# **I-8093W/I-9093 Linux API Reference Manual**

**V2.0.0 July 2018**

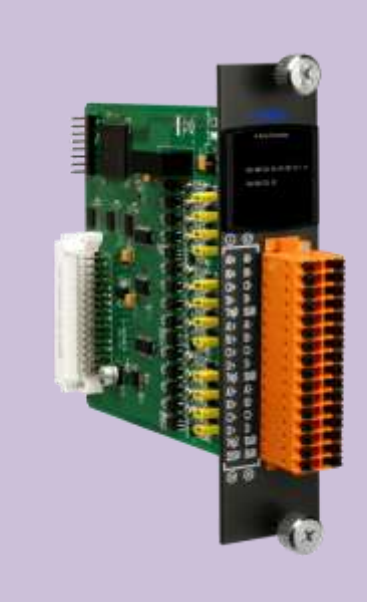

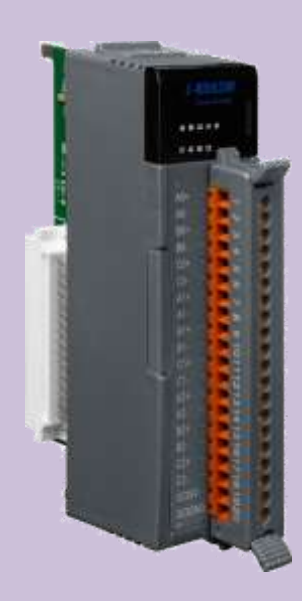

Written by Edward Ku Edited by Anna Huang

#### **Warranty**

All products manufactured by ICP DAS are under warranty regarding defective materials for a period of one year, beginning from the date of delivery to the original purchaser.

#### **Warning**

ICP DAS assumes no liability for any damage resulting from the use of this product. ICP DAS reserves the right to change this manual at any time without notice. The information furnished by ICP DAS is believed to be accurate and reliable. However, no responsibility is assumed by ICP DAS for its use, nor for any infringements of patents or other rights of third parties resulting from its use.

## **Copyright**

Copyright © 2018 by ICP DAS Co., Ltd. All rights are reserved.

# **Trademarks**

Names are used for identification purposes only and may be registered trademarks of their respective companies.

## **Contact Us**

If you have any problems, please feel free to contact us. You can count on us for a quick response. Email: service@icpdas.com

# <span id="page-2-0"></span>**Table of Contents**

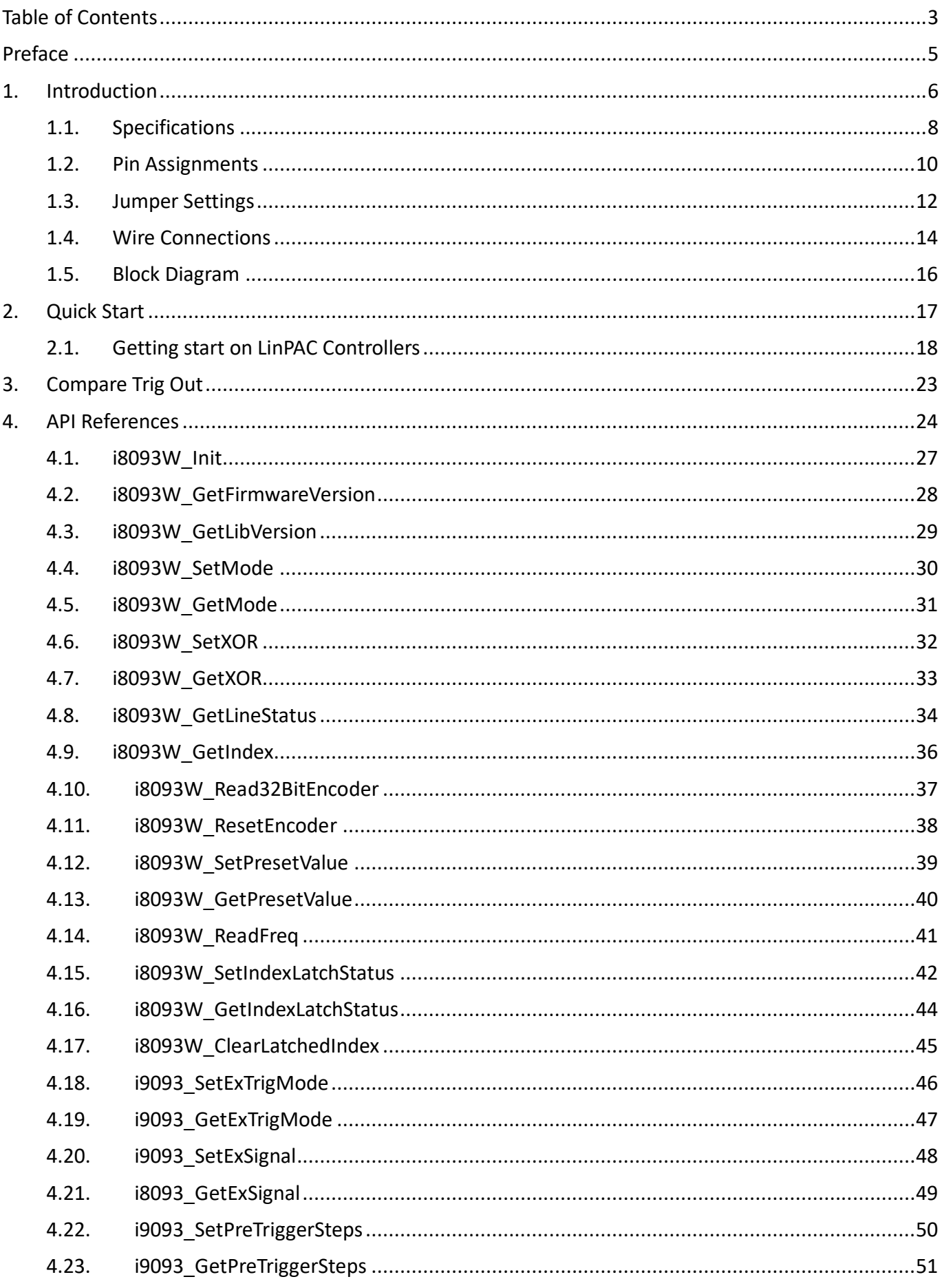

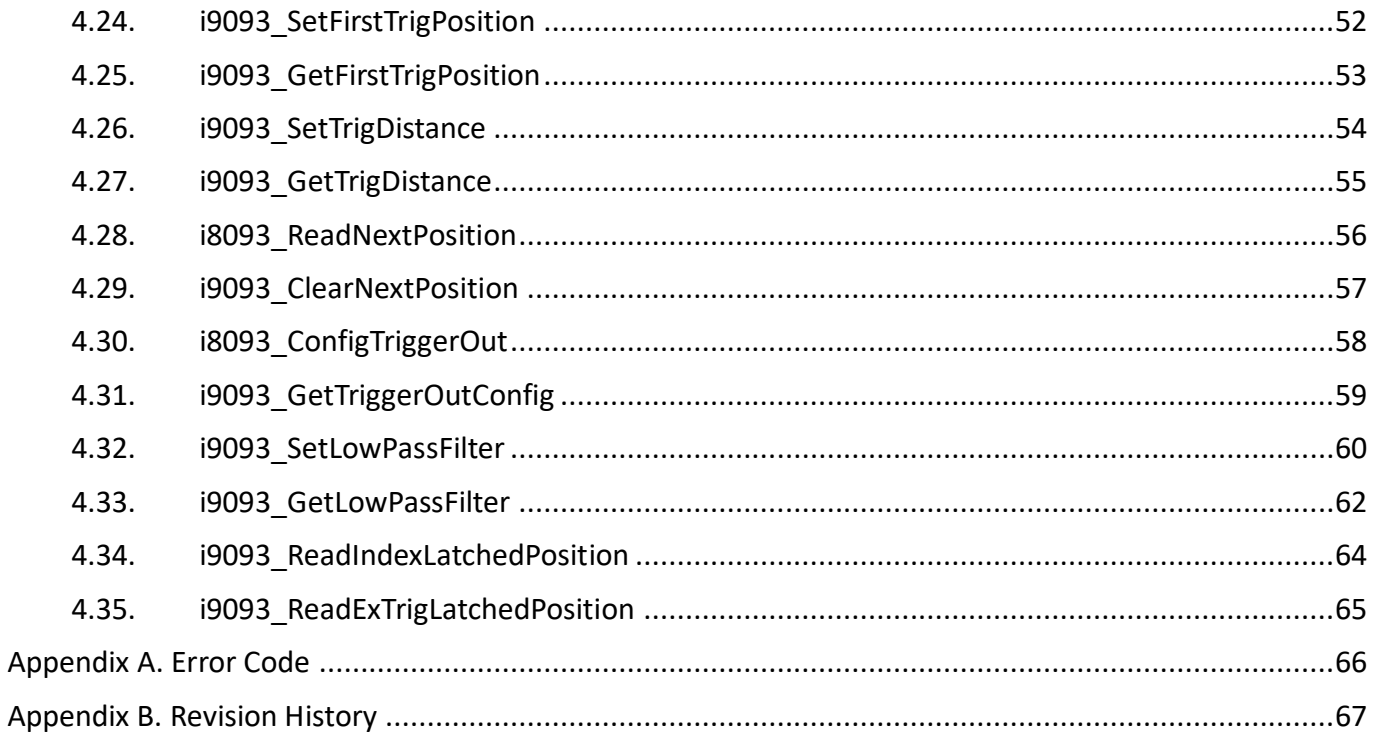

# <span id="page-4-0"></span>**Preface**

I-8093W/I-9093 are 3-axis encoder counter board. I-8093W/I-9093 encoder card has 32 bits counter and high counting rate 10Mpps. The application of I-8093W/I-9093 board is position/distance measurement, velocity measurement, feedback for motor control, hard wheel input and so on.

The information contained in this manual is divided into the following topics:

- Chapter 1, "Introduction" This chapter provides information related to the hardware, such as the specifications, the jumper settings details and wiring information.
- Chapter 2, "Quick Start" This chapter provides information on how to get started, an overview of the location of the demo programs, a "Getting Started Guide", and an outline of the calibration process.
- Chapter 3, "[Compare Trig Out](#page-22-1)" This chapter introduces the attributes related to the [Compare Trig](#page-22-1)  [Out](#page-22-1) function, the programming procedures, and demo programs.
- Chapter 4, "[API References](#page-23-0)" This chapter provides some troubleshooting solutions should you encounter any problems while operating the I-8093W/9093.

# <span id="page-5-0"></span>**1. Introduction**

I-8093W is a 3-axis high speed encoder module. Its each axis can be independently configured as one of A/B Phase, Pulse/Direction and CW/CCW input mode.

I-9093 is also a 3-axis encoder which included A/B Phase, Pulse/Direction and CW/CCW input mode with compare trigger output function.

It can generate a periodic trigger signal when the motor reaches a specified position.

The specified position is called a breakpoint and is similar to a switch that is triggered after the motor passes a certain position.

The high-end specifications of I-8093W/I-9093 and complete software support make it ideal for wide range applications in position measurement of motion systems for industrial and laboratory environment.

## **Applicable Platform table**

The following table shows which platform the module applies to.

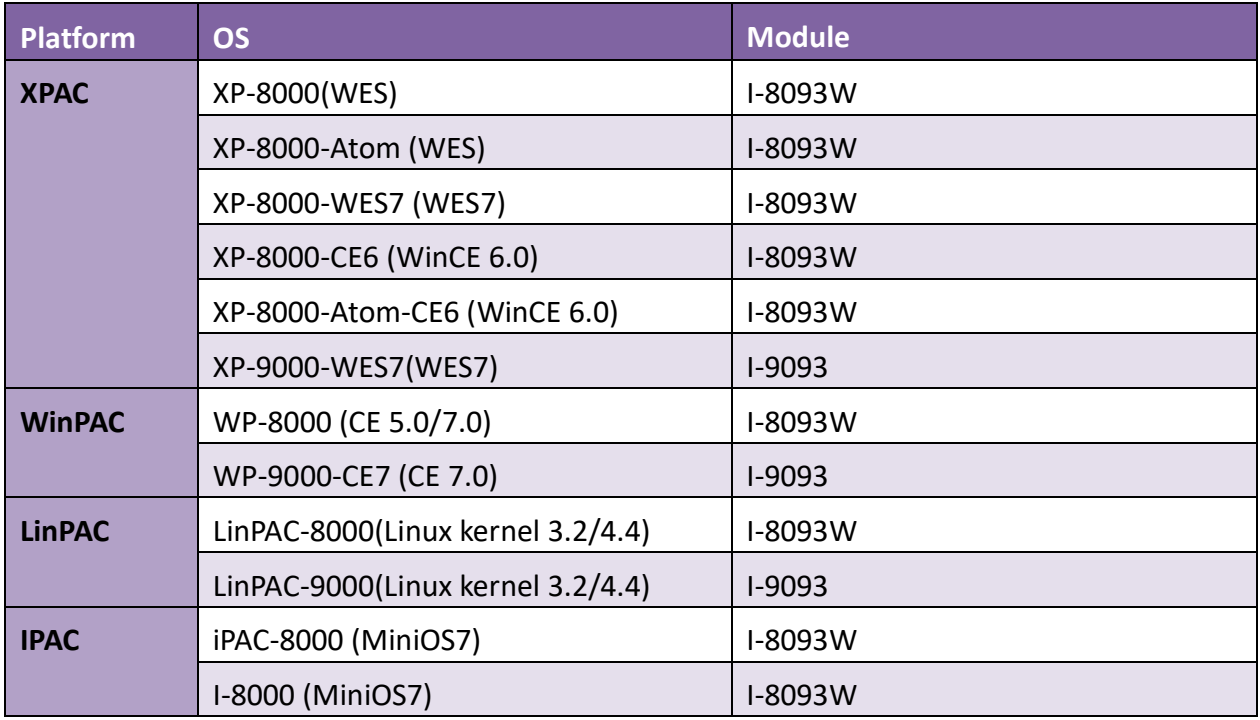

# **Features**

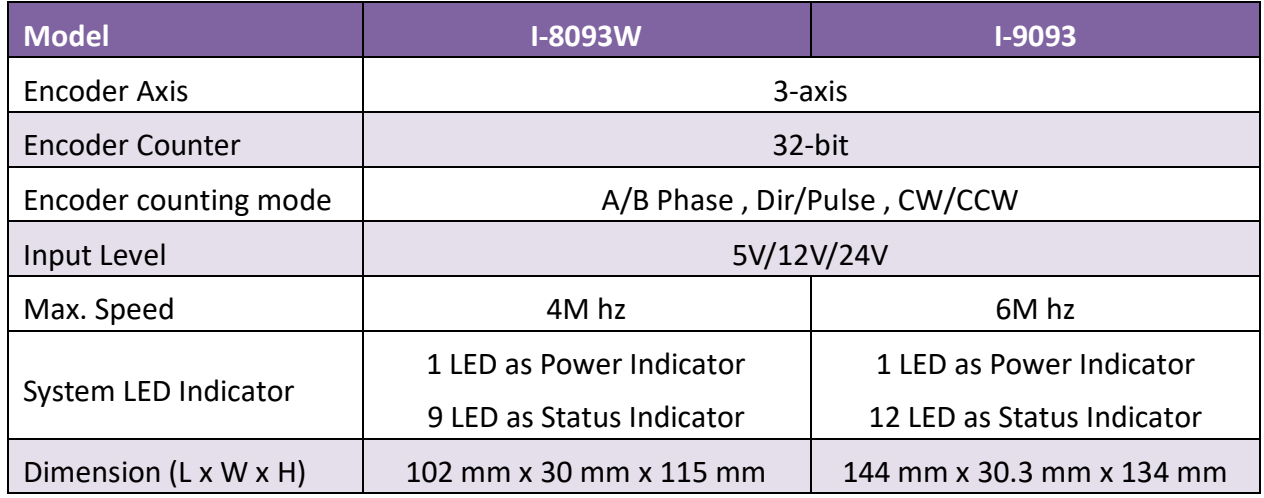

# **The difference between I-8093W and I-9093**

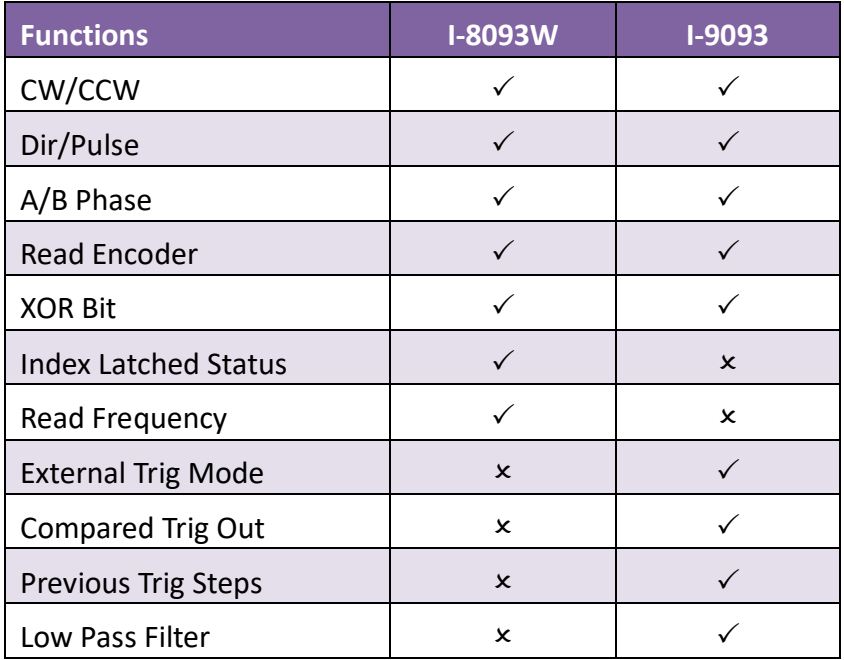

# <span id="page-7-0"></span>**1.1. Specifications**

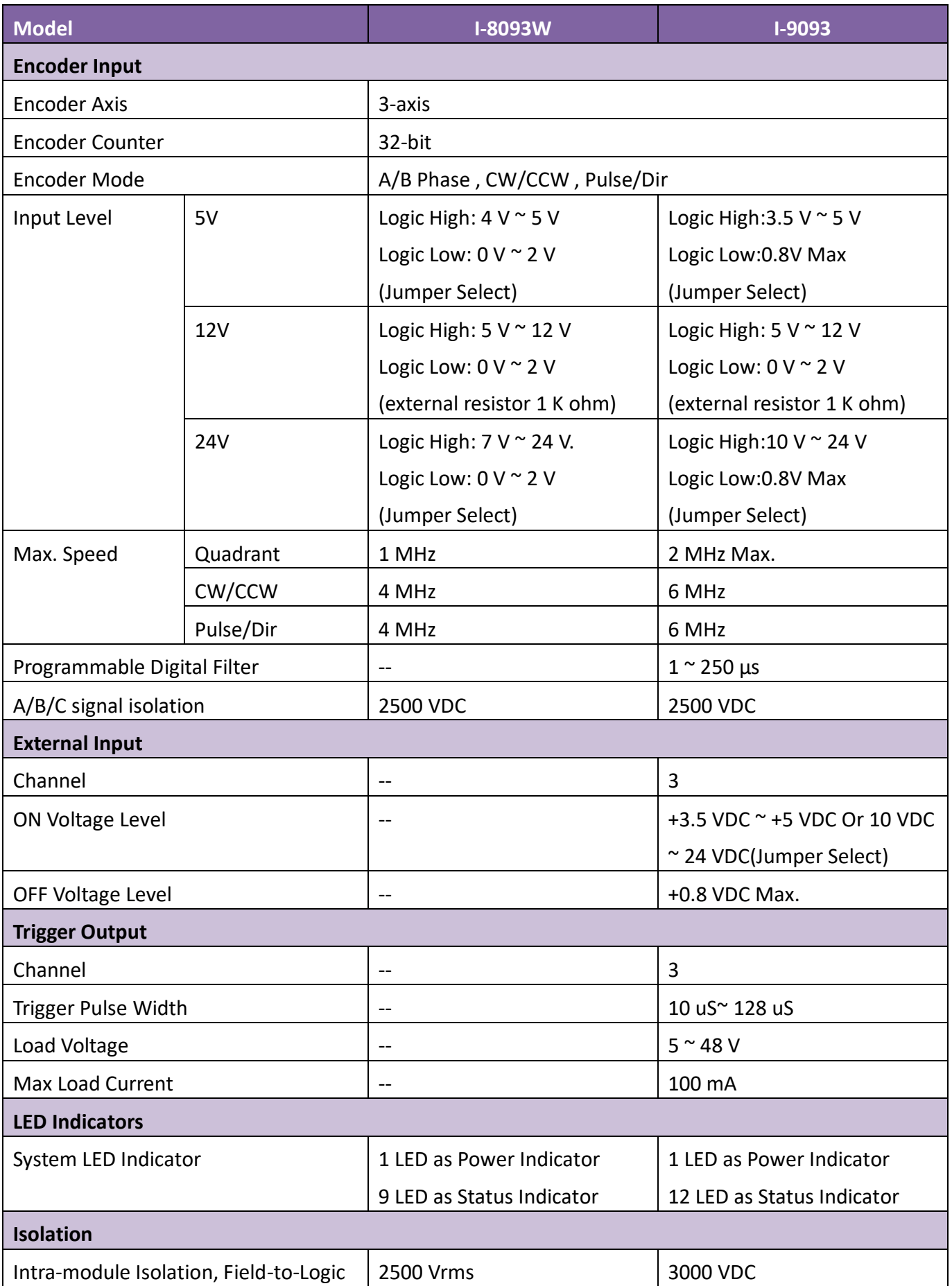

I-8093W/I-9093 I/O Module User Manual, v2.0.0 P. 8

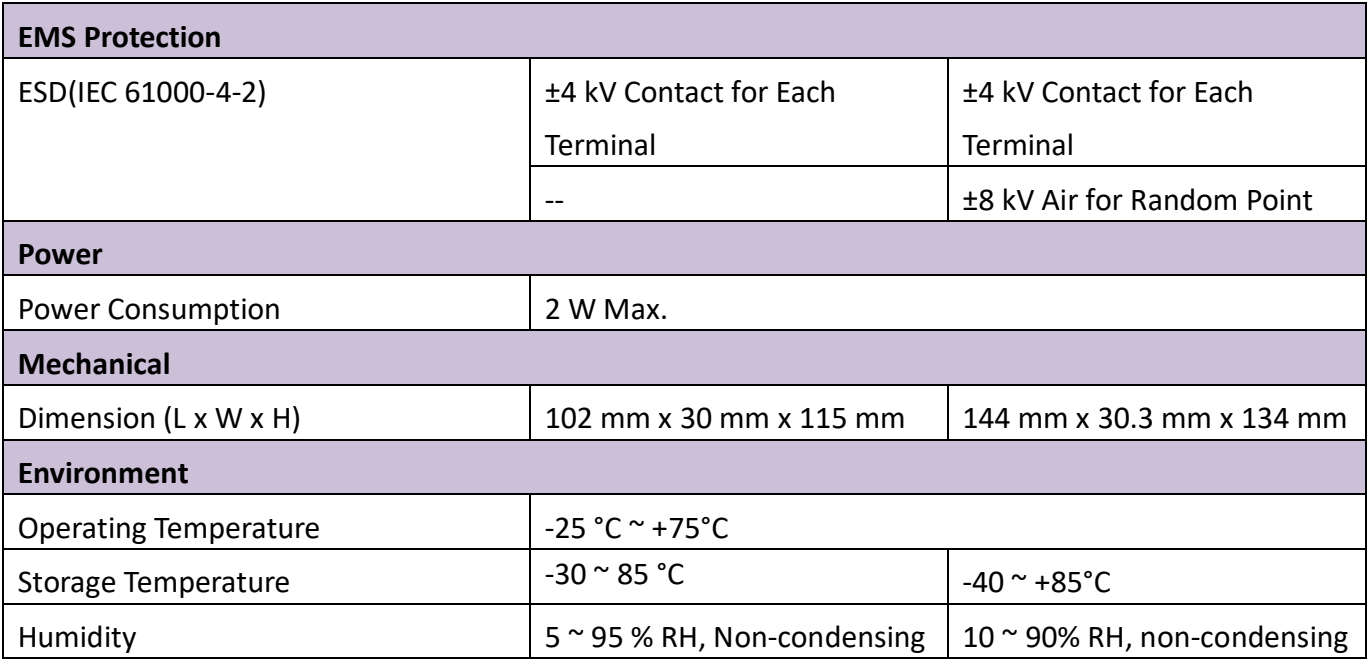

# <span id="page-9-0"></span>**1.2. Pin Assignments**

### **I-8093W**

**8093V** AD BO CO AT B  $\begin{array}{c} 0.1111 \\ 0.0104 \end{array}$ 

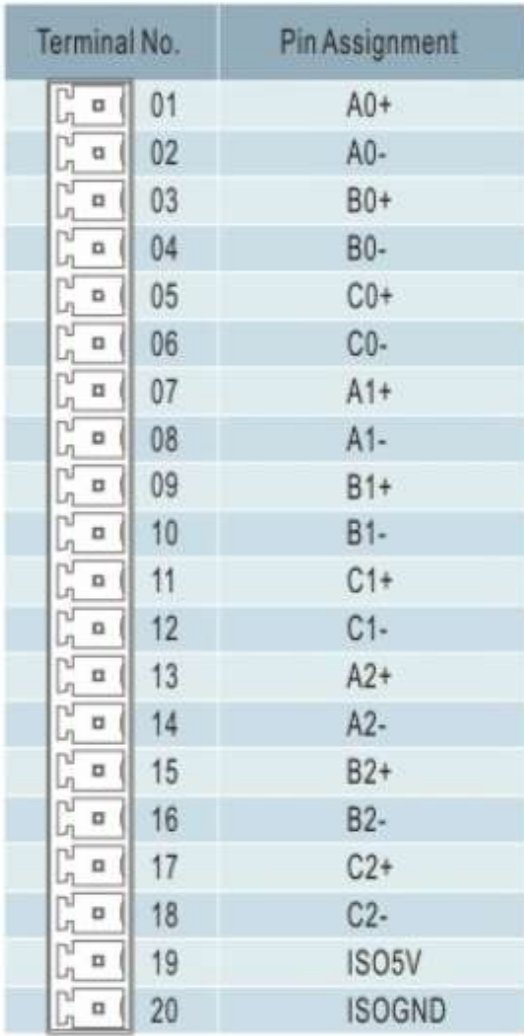

## **I-9093**

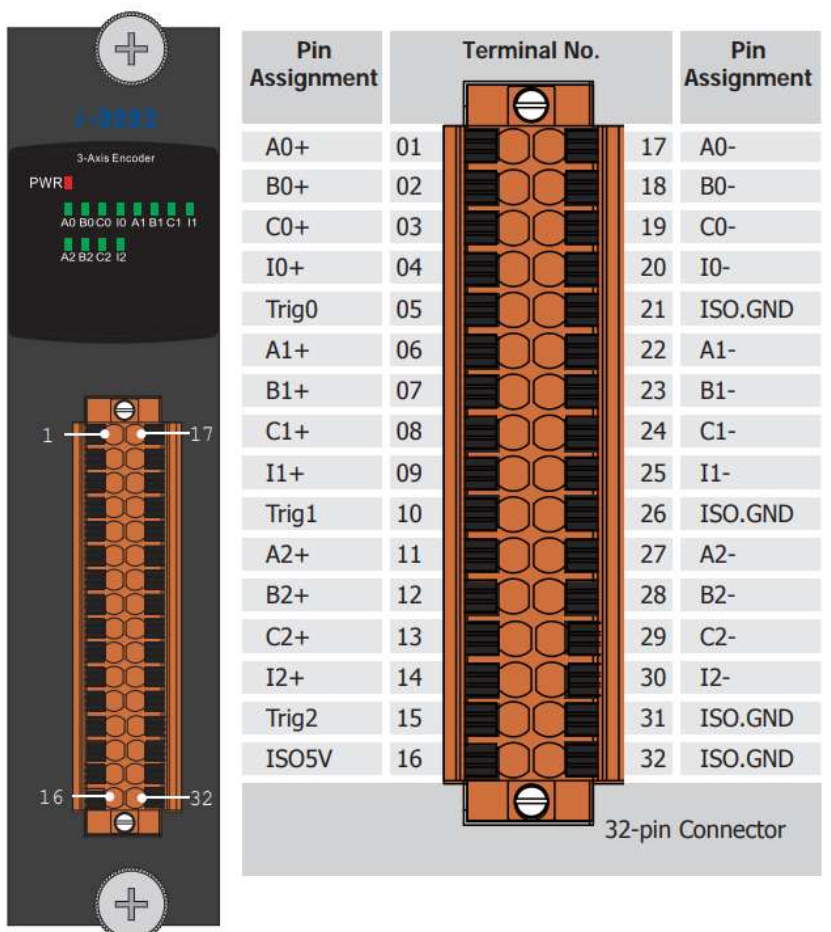

# <span id="page-11-0"></span>**1.3. Jumper Settings**

**I-8093W**

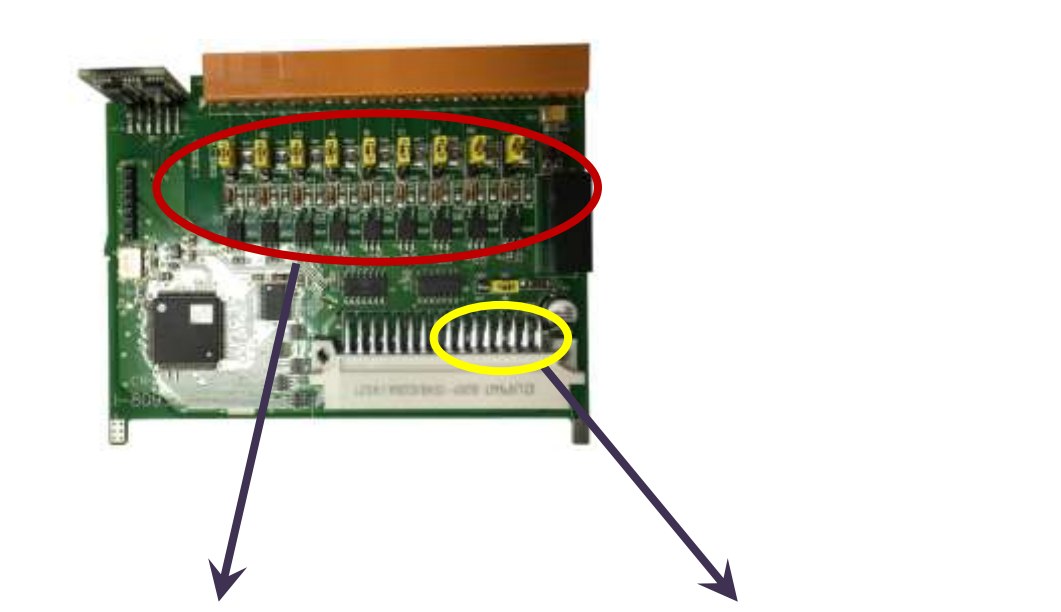

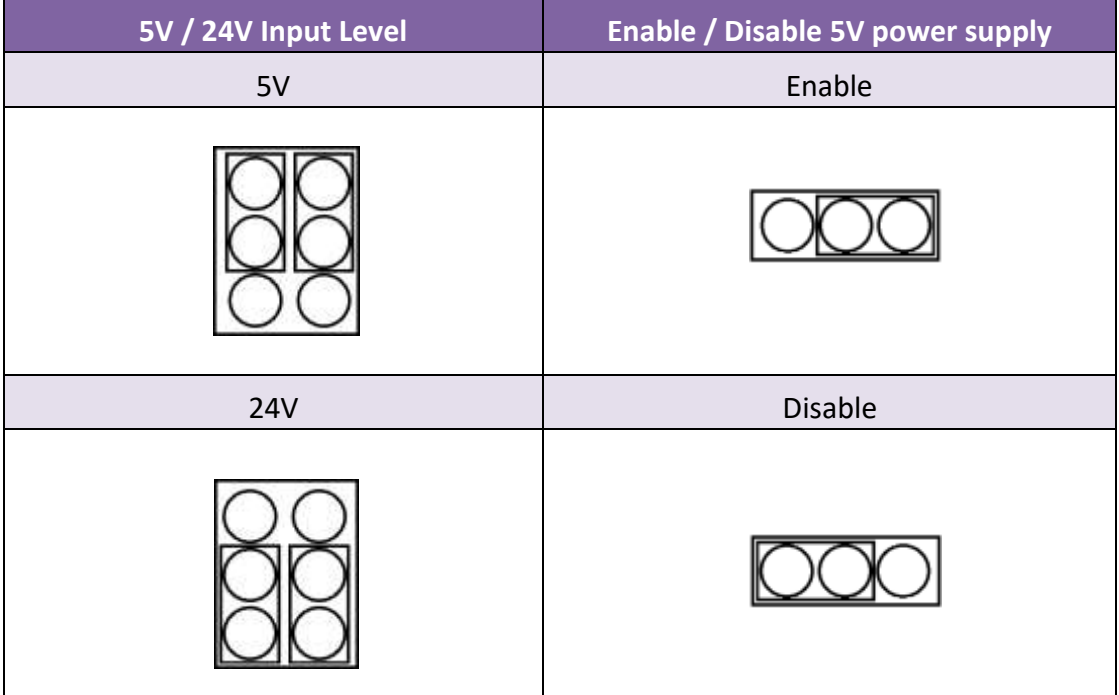

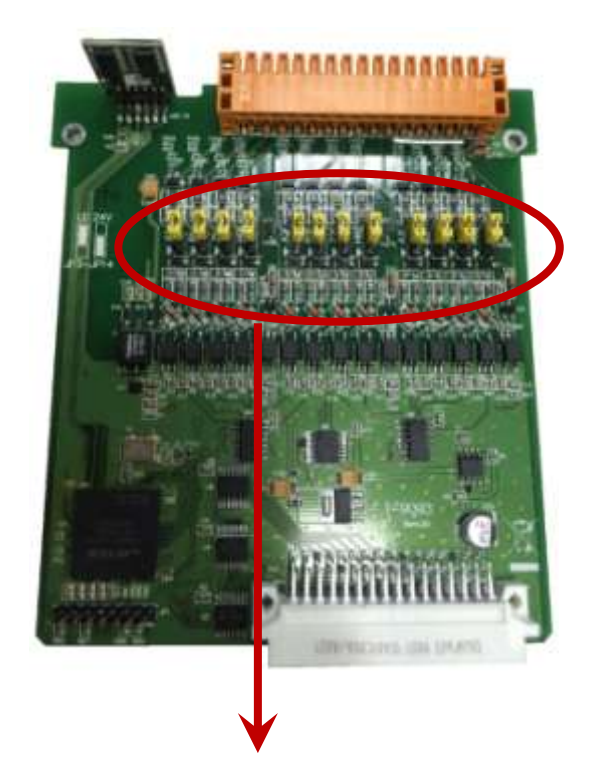

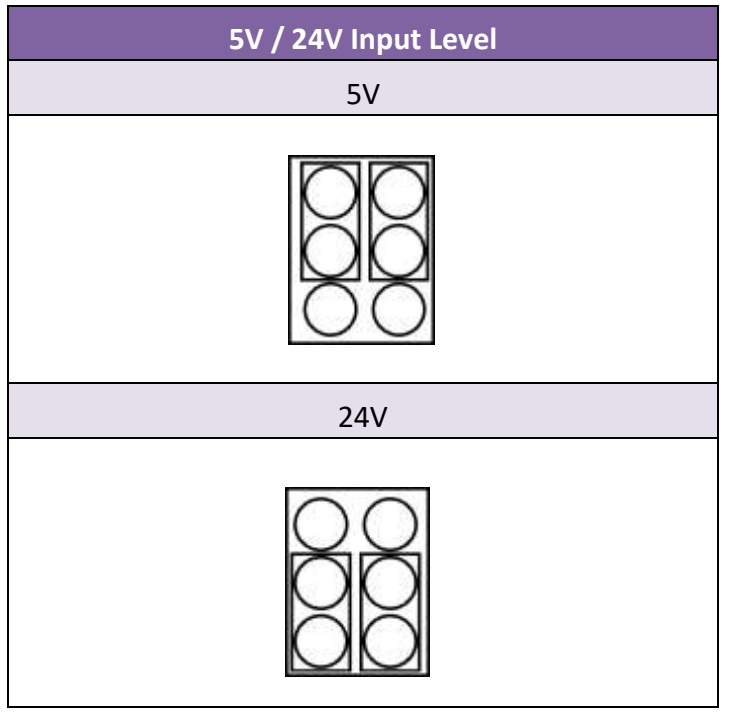

# <span id="page-13-0"></span>**1.4. Wire Connections**

### **I-8093W**

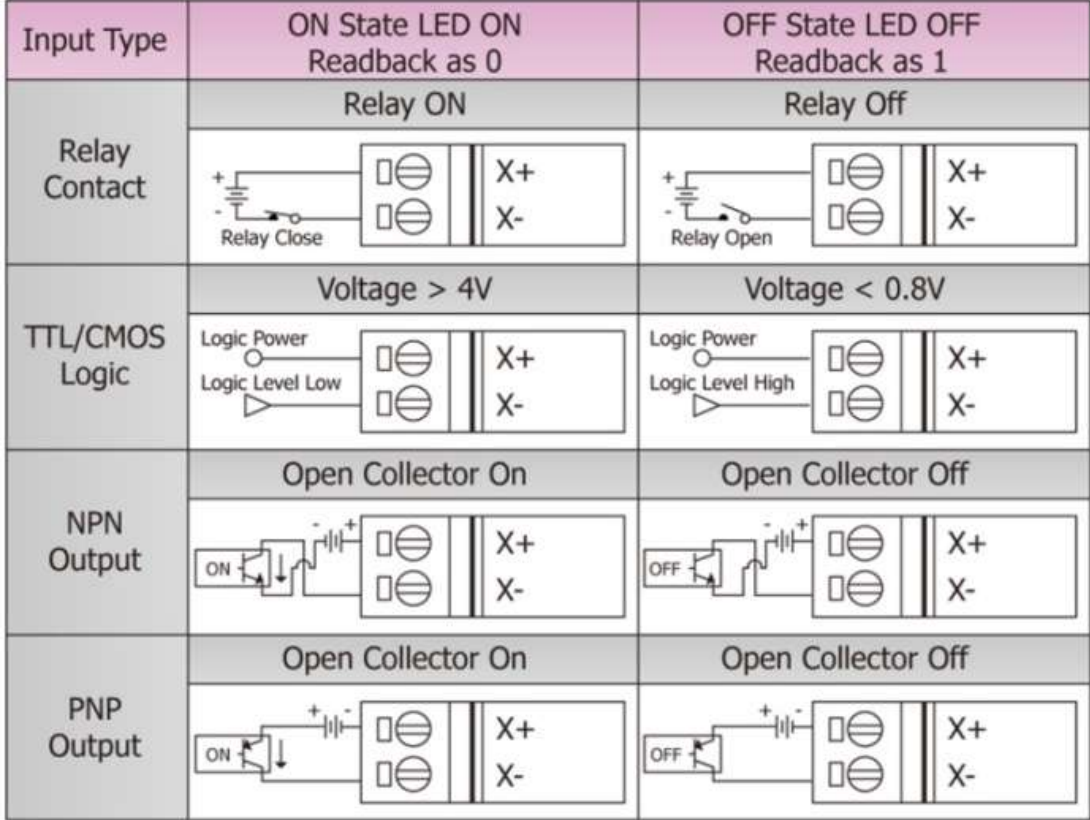

# **I-9093**

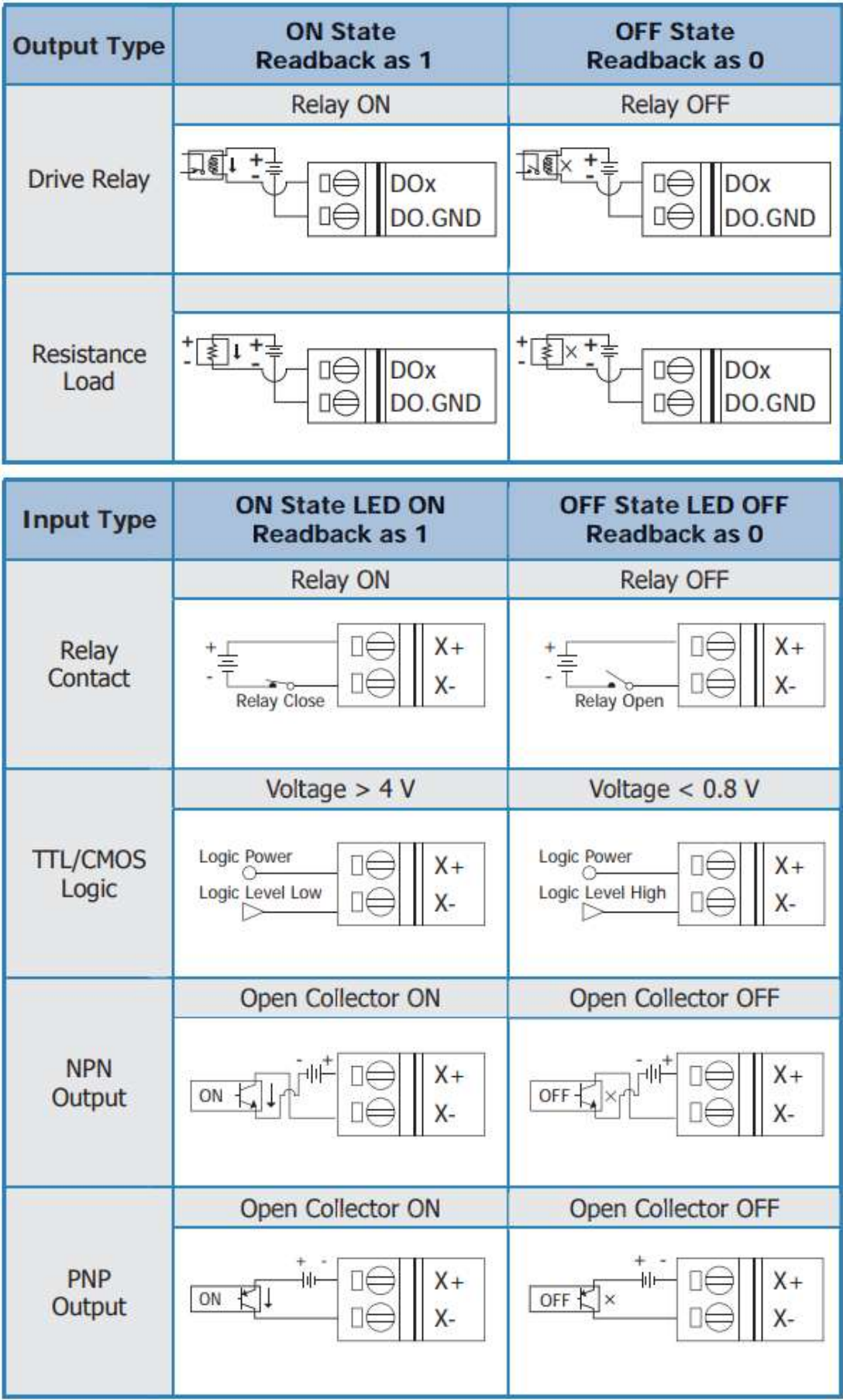

# <span id="page-15-0"></span>**1.5. Block Diagram**

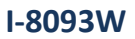

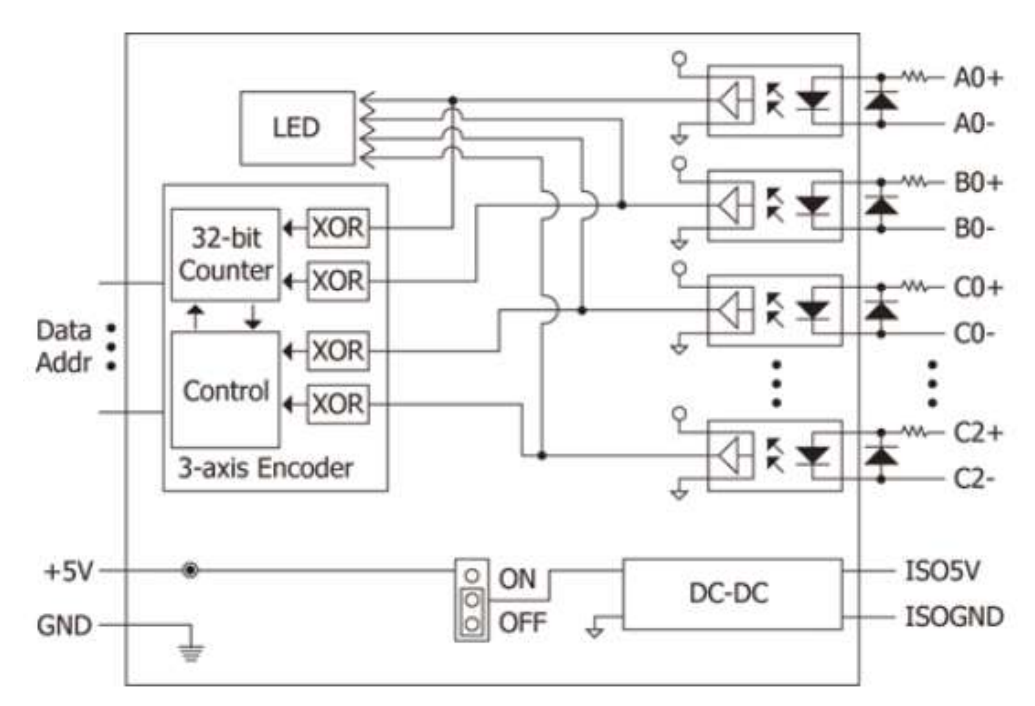

**I-8014CW/I-9014C**

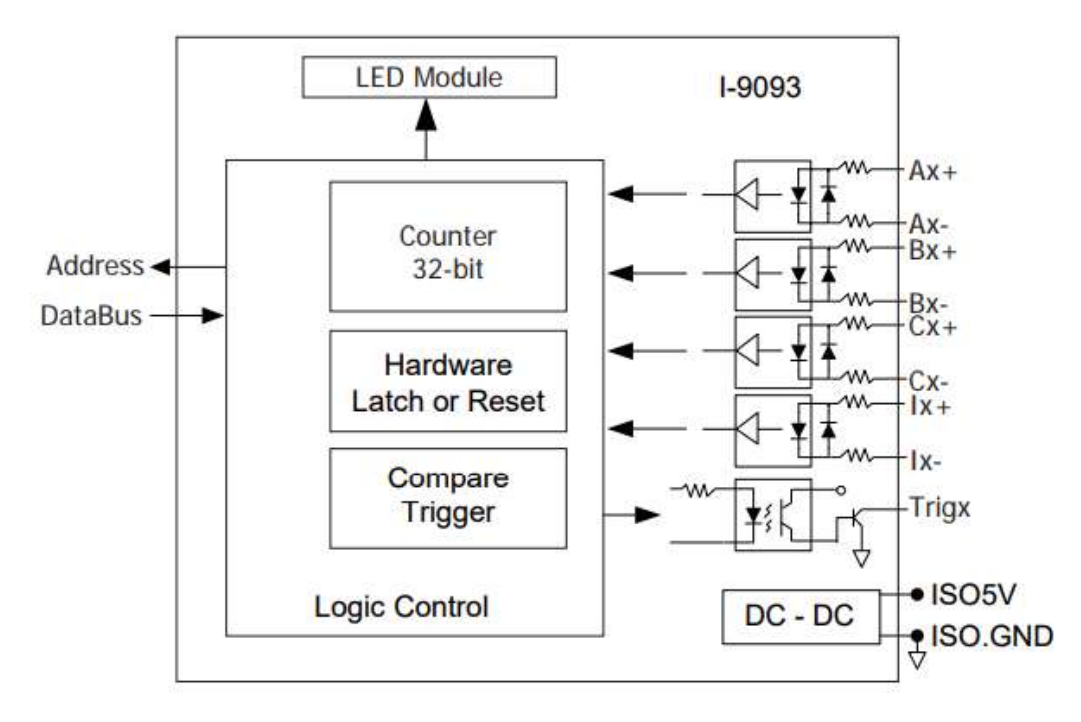

# <span id="page-16-0"></span>**2. Quick Start**

ICP DAS provides a range of demo programs for different platforms that can be used to verify the functions of the I-8093W/9093. The source code contained in these programs can also be reused in your own custom programs if needed. The executable file, can be used to retrieve the basic configuration information related to the module and to verify the functions.

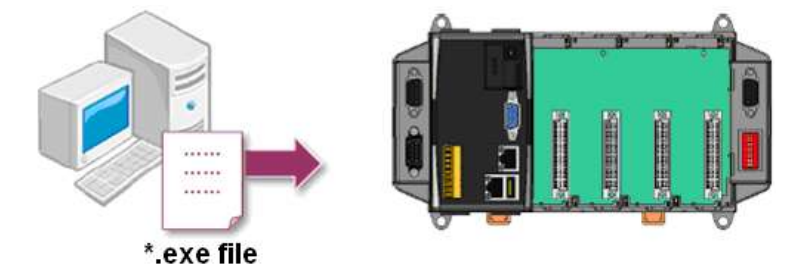

- 1. First, user need to download LinPAC SDK, which is includes GNU toolchain, Libraries, header, examples files, etc.
- 2. Check the power cable, Ethernet cable, VGA monitor, the communication cable between controller and PC has been connected well, and then check the I-8093W/9093 has been plugged in the controller.
- 3. Next, check the communication between controller and PC is fine, and download the demo program files to the controller.
- 4. User can find the related files in the product CD or below website: [http://www.icpdas.com/root/product/solutions/pac/linpac/linpac-8000\\_download.html](http://www.icpdas.com/root/product/solutions/pac/linpac/linpac-8000_download.html)

# <span id="page-17-0"></span>**2.1. Getting start on LinPAC Controllers**

This part will show the functions of I-8093W with 'demo8093' file.

After execute 'demo8093W.exe' file you can see the functions as following picture:

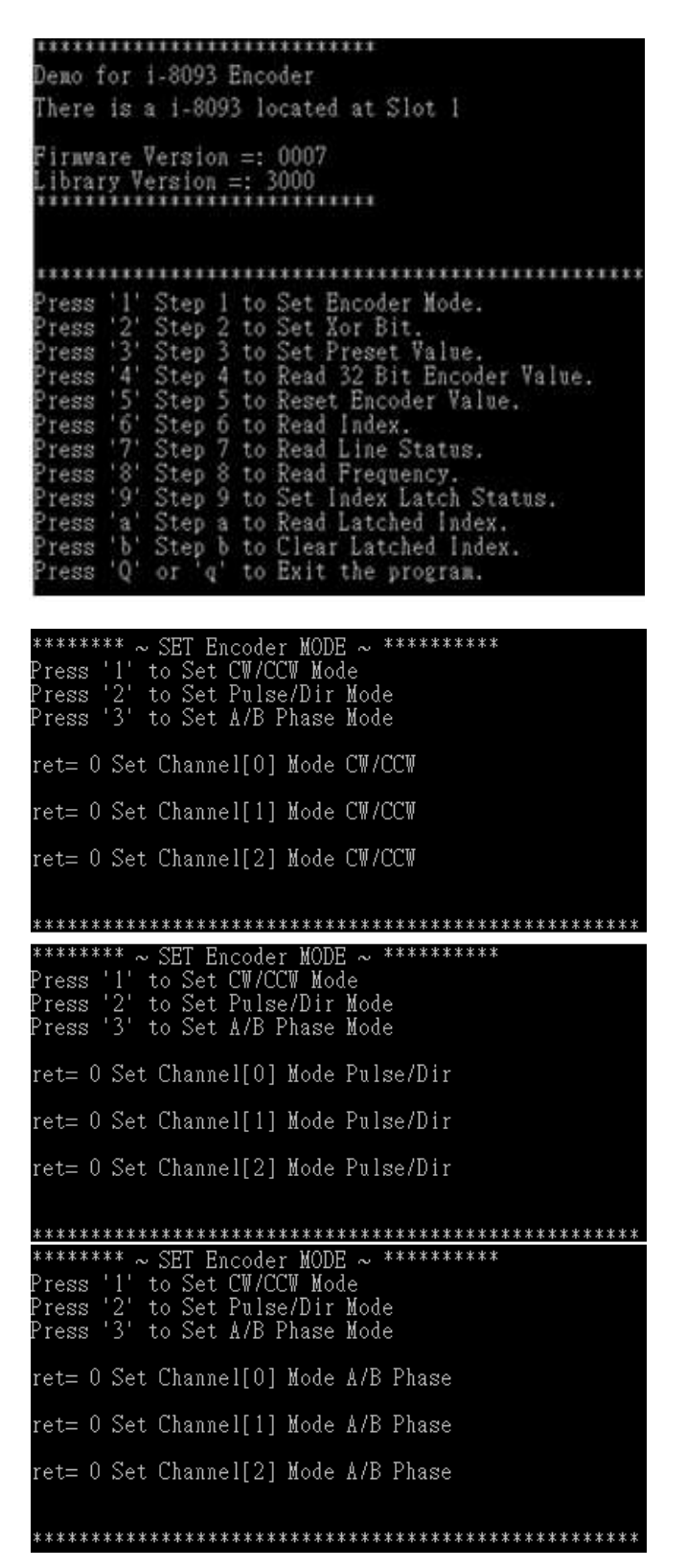

There are 4 options you can choose for each channel.

# **(1) (STOP , CW/CCW , Dir/Pulse , A/B Phase)**

### **CW/CCWCounting**

The counter operation for Up/Down mode is as follows:

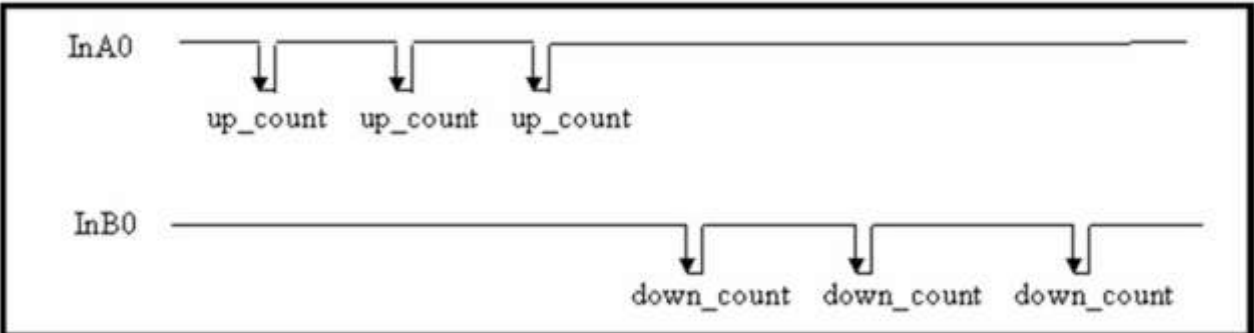

When InA0 is used as an UP\_clock and InB0 is used as a DOWN\_clock, counter\_0 will be increased by one for every falling edge of InA0 and decreased by one for every falling edge of InB0.

CountN the current counter value for channel N, 32 bits wide, from-2147483648 to 2147483647 OverflowN 0 = no overflow  $1 =$  overflow

This gives the following:

$$
\begin{array}{c}\n\hline\n000000000 \rightarrow 000000001 \rightarrow 000000002 \dots \rightarrow 2147483647 \longrightarrow \\
\hline\n& Up-counting, OverflowN = 1\n\end{array}
$$
\n
$$
\begin{array}{c}\n000000000 \rightarrow -000000001 \rightarrow -000000002 \dots \rightarrow -2147483648 \longrightarrow \\
\hline\n& Down-counting, OverflowN = 1\n\end{array}
$$

### **Dir/PulseCounting**

The counter operation for Dir/Pulse mode is as follows:

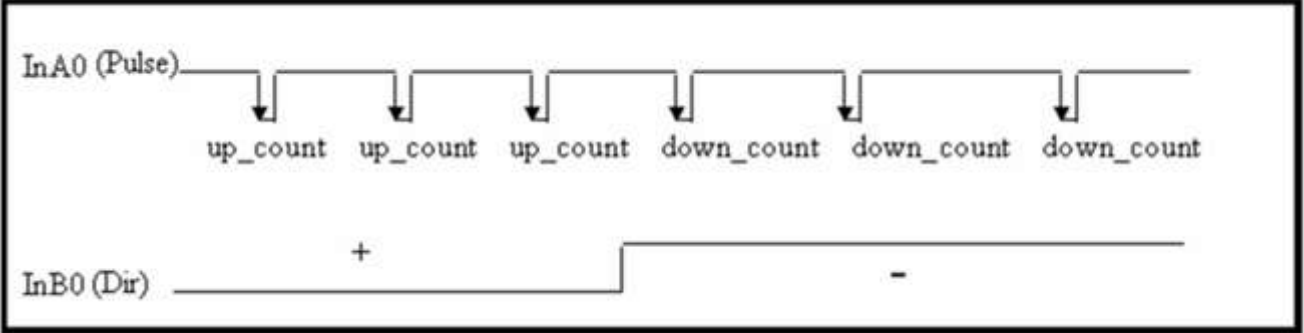

When InB0 is used as Dir:

- If InB0 is High, counter 0 will be increased by one for every falling edge of InA0.
- If InB0 is Low, counter 0 will be decreased by one for every falling edge of InA0.

CountN the current counter value for channel N, 32 bits wide, from-2147483648 to 2147483647 OverflowN 0 = no overflow  $1 =$  overflow

This gives the following:

 $00000000 \rightarrow 00000001 \rightarrow 00000002$  .......  $\rightarrow 2147483647$  -

Up-counting, OverflowN =  $1$ 

Down-counting, Overflow $N = 1$ 

### **A/B PhaseCounting**

The counter operation for A/B Phase is as follows:

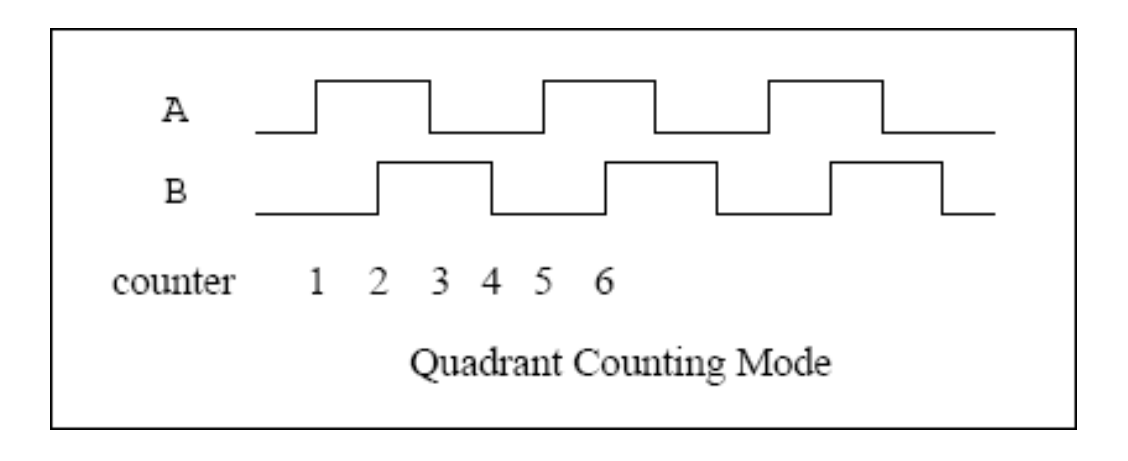

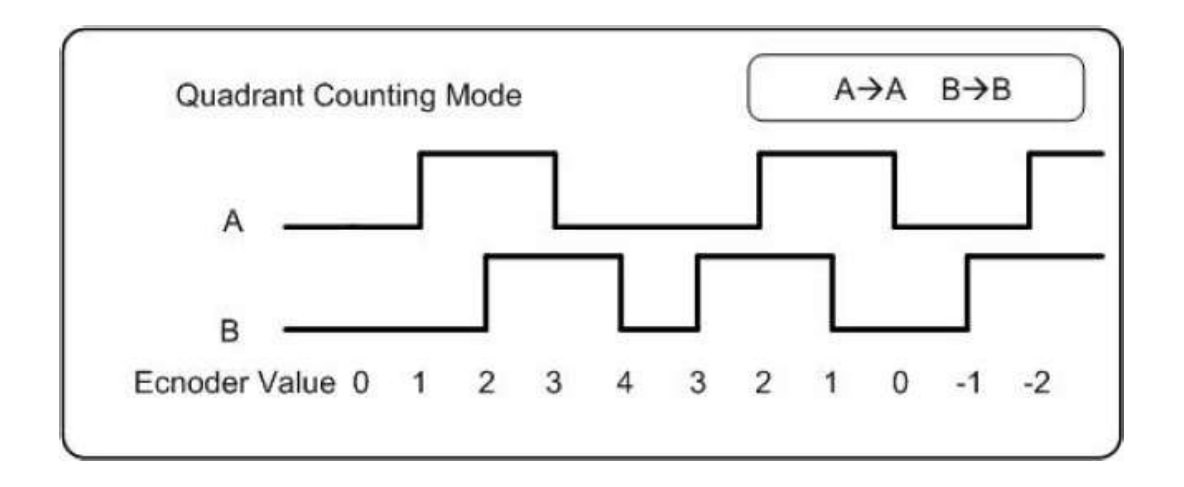

When InA0 is used as an A signal and InB0 is used as a B signal:

- Counter\_0 will be increased by one when the InA0 phase leads by 90 degrees to InB0.
- Counter\_0 will be decreased by one when the InA0 phase lags by 90 degrees to InB0.

### **(2) XOR Bit is used to change the status of Z\_index.**

The status of Z index is 1 and the XOR Bit is disable when shipment,

enable XOR bit and the status of Z index will become 0.

\*When the status of Z index = 1, the encoder value will be latched.

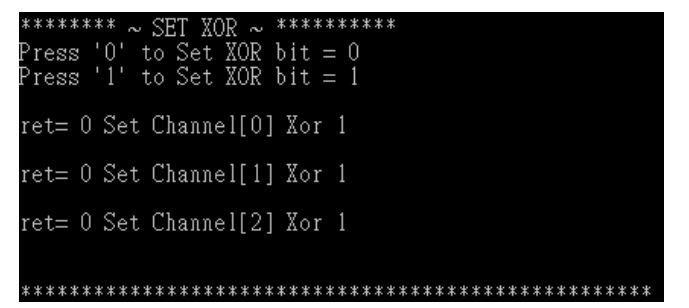

### **(3) Preset value is used to set the set the starting position of the count.**

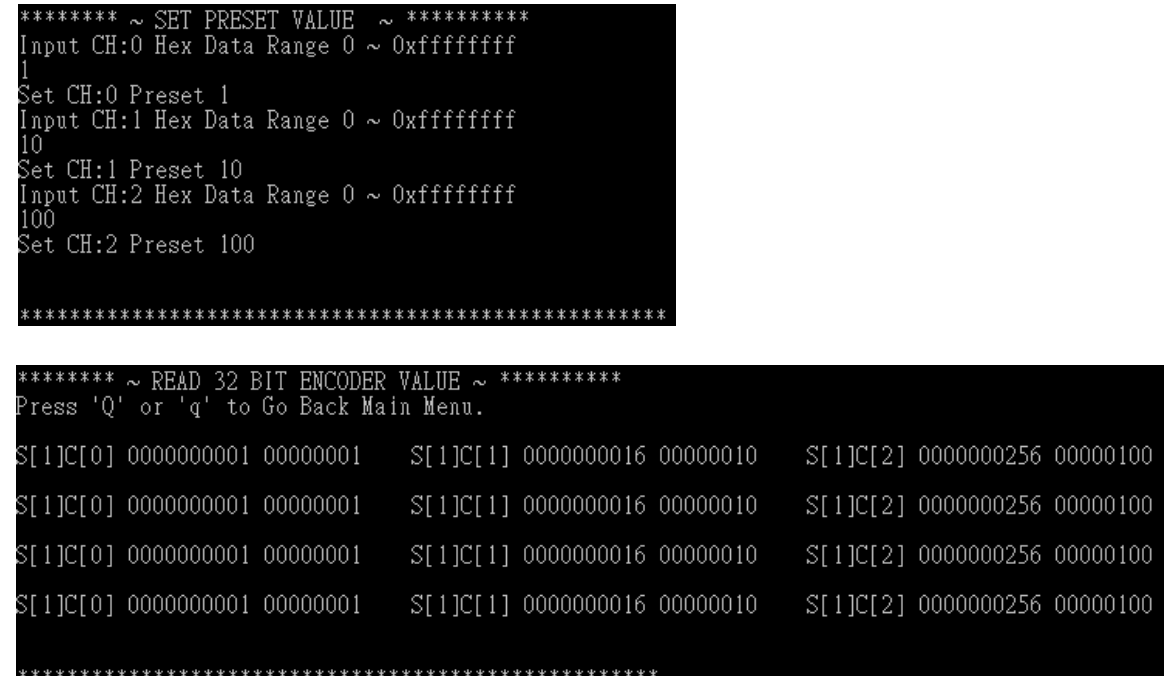

### **(4) Read Frequency**

I-8093W can read frequency of input signal.

\*If there is no encoder input, the frequency will be 0.093 not 0

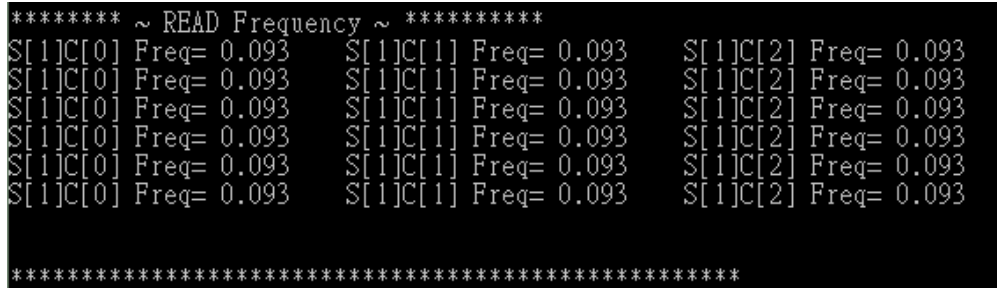

# <span id="page-22-1"></span><span id="page-22-0"></span>**3. Compare Trig Out**

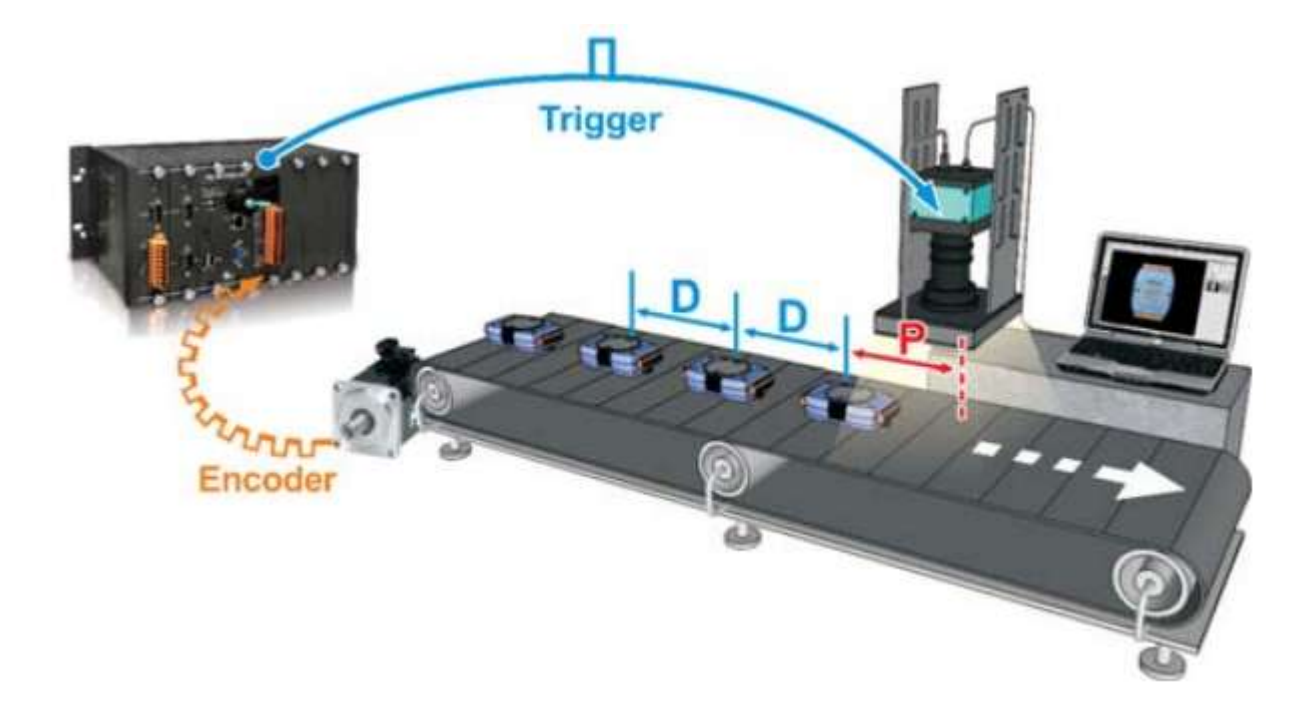

To use the compare trigger output function, you have to set an initial point (First Trig Position) and a trigger period of the following points (Distance).

The trigger signal is an I/O line that can be used to fire another device.

For example, when a motor reaches a certain position, the trigger signal can be used to fire the shutter of a camera to capture an image for the defect detection.

If the action of device takes time to prepare, user can use pac i8093W\_SetPreTriggerSteps to adjust the delay that caused by the machine.

For example, if first trig position is 5000, and set pac i8093W\_SetPreTriggerSteps is 100, I-9093 will output a pulse when encoder value is 4900.

All operations of position compare and trigger pulse output are automatically done by the hardware circuit.

There is no software calculation effort when the system is operating.

I-9093 makes the system design simpler, and significantly increases the system performance.

# <span id="page-23-0"></span>**4. API References**

ICPDAS supplies a range of C API functions for the I-8093W/I-9093 module. When developing a custom program, refer to either the i8093W.h header file, or the API functions described in the following sections for more detailed information.

### **API naming table**

The following table describes the platforms and in which the product series included and the different part of function name.

The following is an overview of the functions provided in the LinPAC library-libi8k.a for use with the Linux platform.

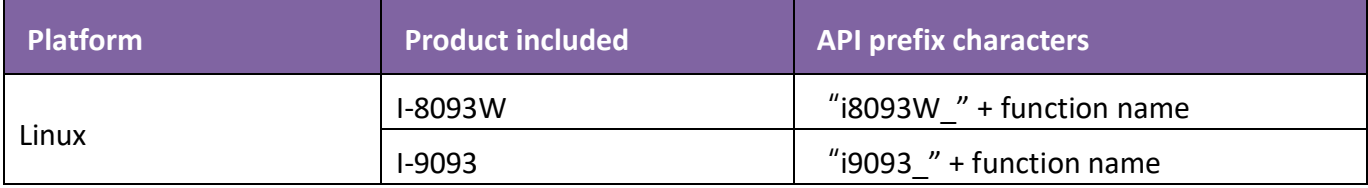

### **API for both I-8093W and I-9093**

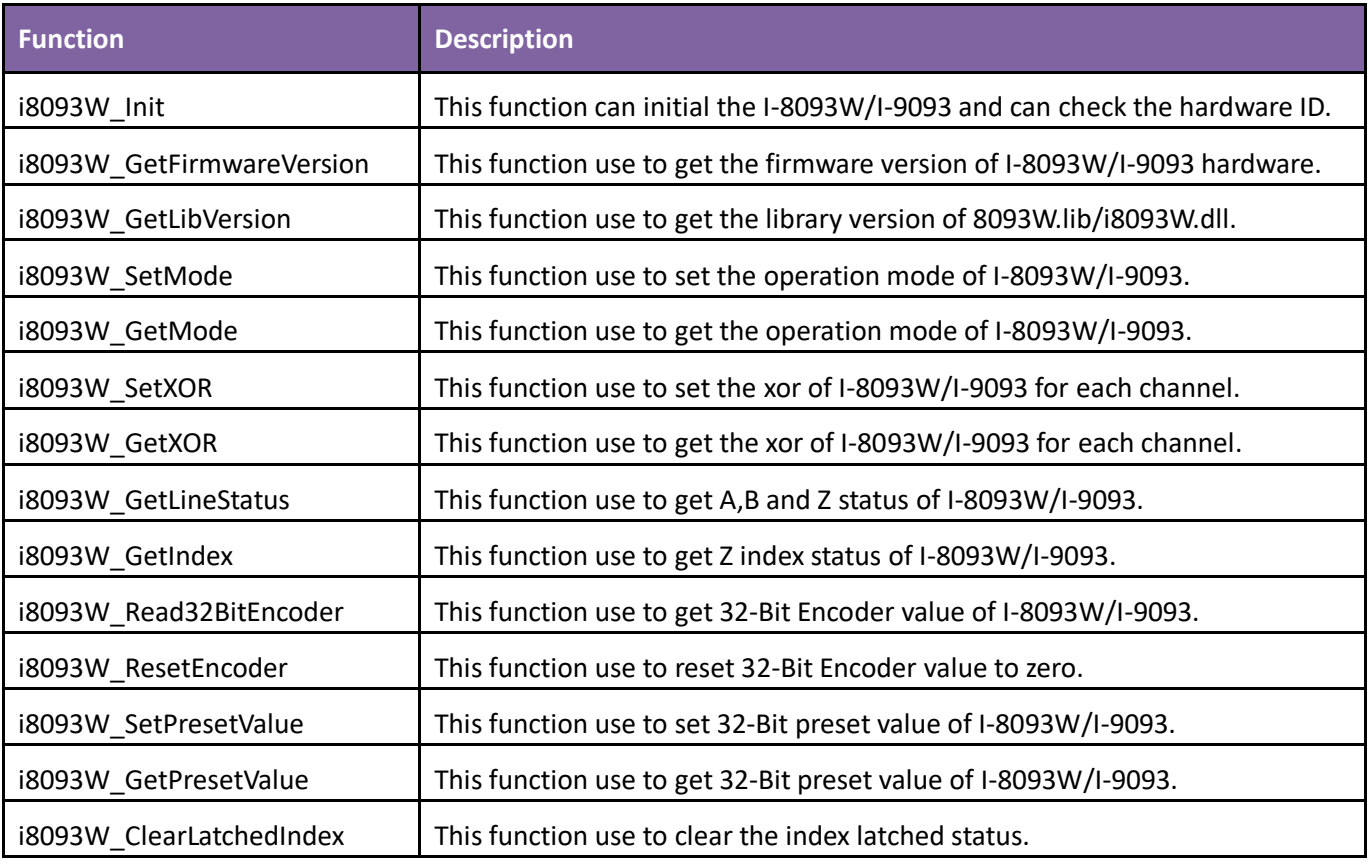

# **API for I-8093W**

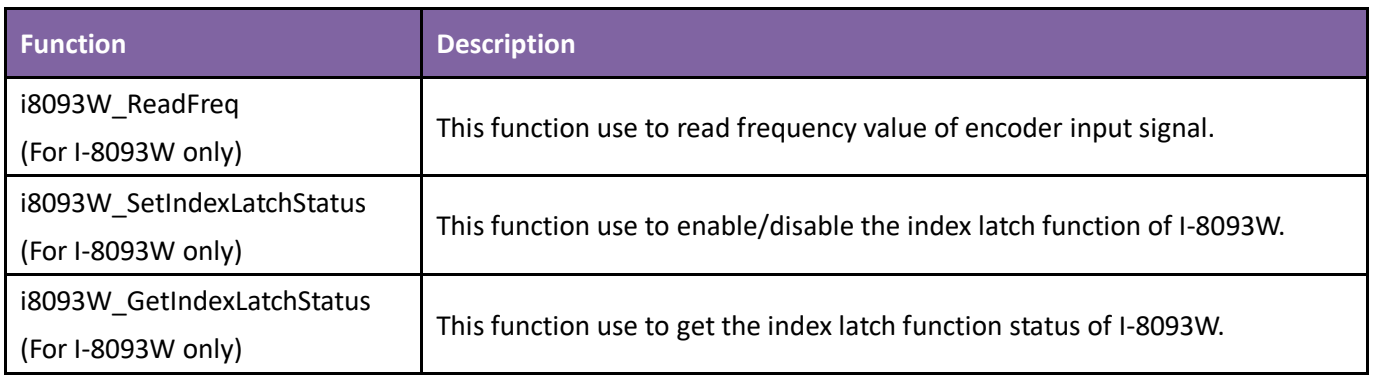

### **API for I-9093**

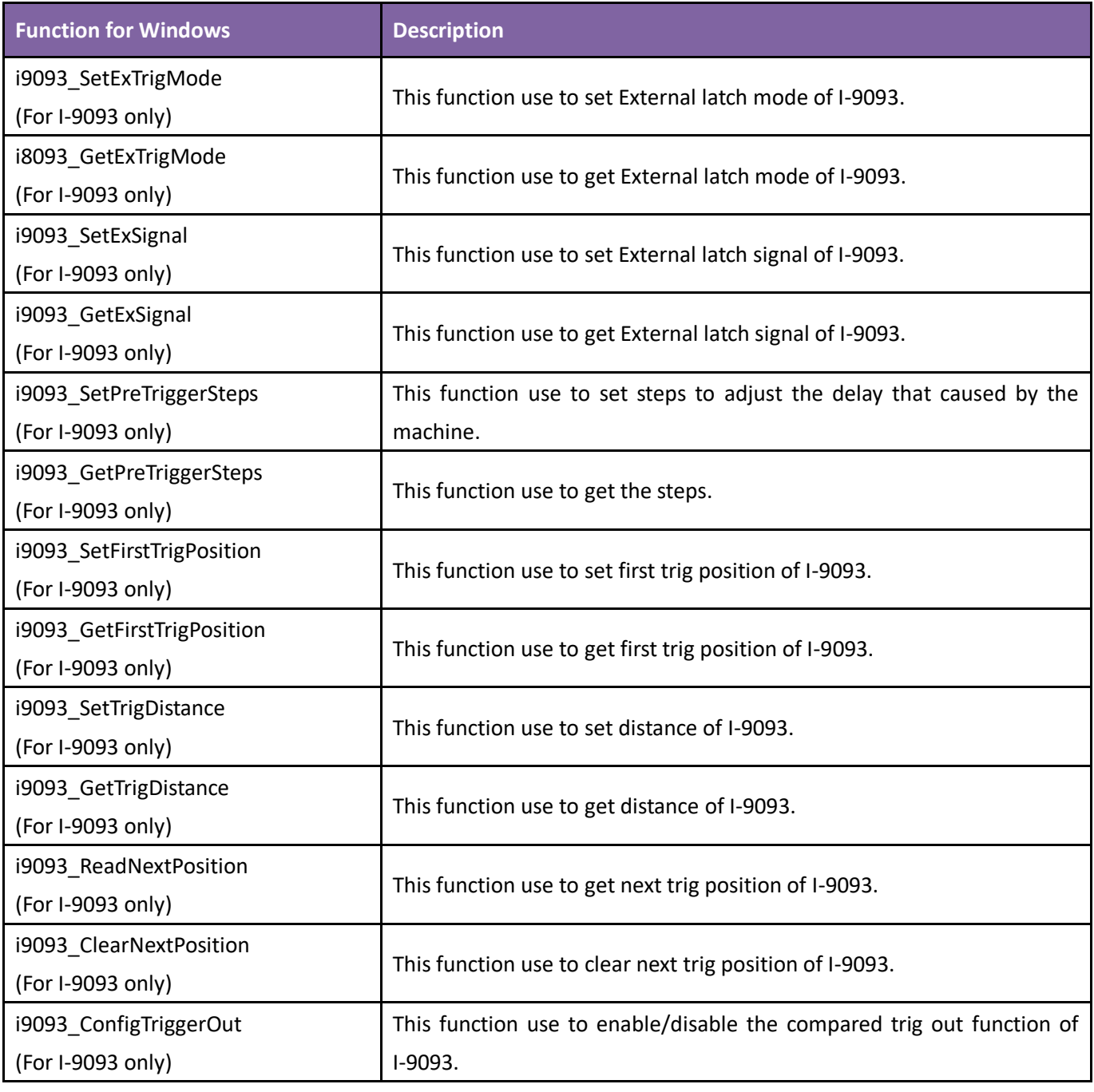

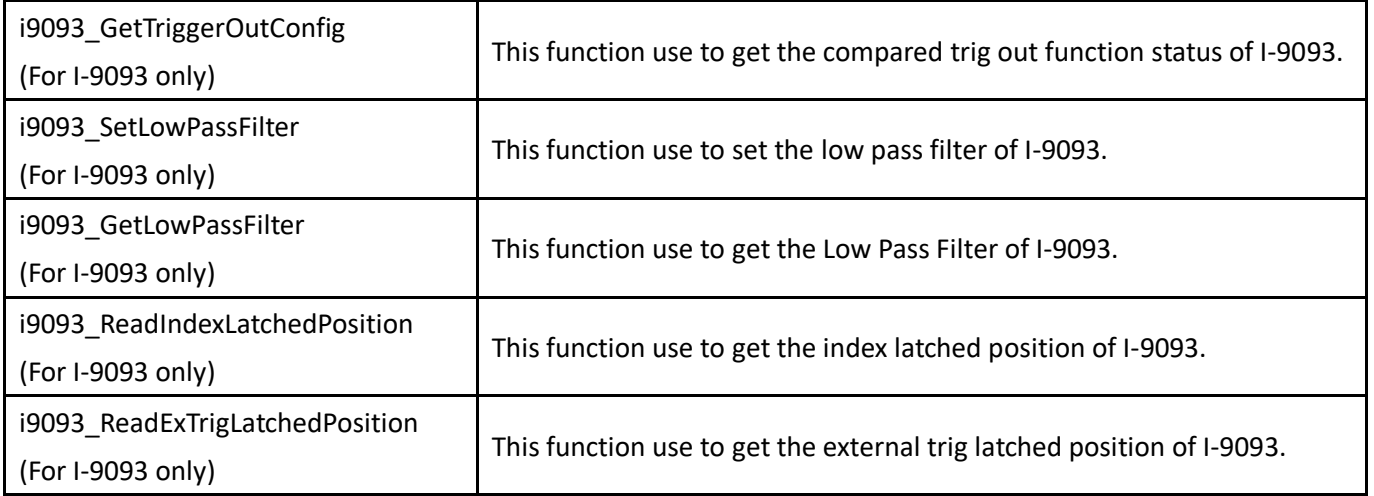

# <span id="page-26-0"></span>**4.1.i8093W\_Init**

This function can initial the I-8093W/I-9093 and can check the hardware ID.

#### **Syntax**

```
int i8093W_Init(
  int slot
);
```
#### **Parameter**

*slot:* 

specifies the slot number  $(1 \circ 8)$ .

### **Return Values**

```
0 = the module in the slot is an I-8093W/I-9093.
```
-1 = there is no I-8093W/I-9093 module in this slot.

For other return values, please refer the Error Code.

### **Note**

Before executing any functions on the I-8093W/I-9093, the i8093W\_Init function needs to be called once for I-8093W/I-9093. If there are two or more I-8093W/I-9093 modules, you need call the i8093W Init function for each I-8093W/I-9093 module individually by passing the slot number that the I-8093W/I-9093 module is plugged into.

### **Example**

int slot; Open\_Slot(slot); i8014W\_Init(slot);

# <span id="page-27-0"></span>**4.2.i8093W\_GetFirmwareVersion**

This function use to get the firmware version of I-8093W hardware.

### **Syntax**

short i8093W\_GetFirmwareVersion(int slot);

### **Parameter**

*slot:* 

specifies the slot number  $(1 \text{~} 8)$ .

### **Return Values**

The version number of the primary FPGA firmware for the I-8093W/I-9093 module.

### **Example**

int ver, slot; Open\_Slot(slot); ver= i8093W\_GetFirmwareVersion(slot);

# <span id="page-28-0"></span>**4.3.i8093W\_GetLibVersion**

This function use to get the library version of 8093W.lib/i8093W.dll.

### **Syntax**

short i8093W\_GetLibVersion(void);

### **Parameter**

None

### **Return Values**

The version number of the 8093W.lib/i8093W.dll.

### **Example**

int ver, slot; Open\_Slot(slot); ver = i8093W\_GetLibVersion(void);

# <span id="page-29-0"></span>**4.4.i8093W\_SetMode**

This function use to set the operation mode of I-8093W/I-9093.

### **Syntax**

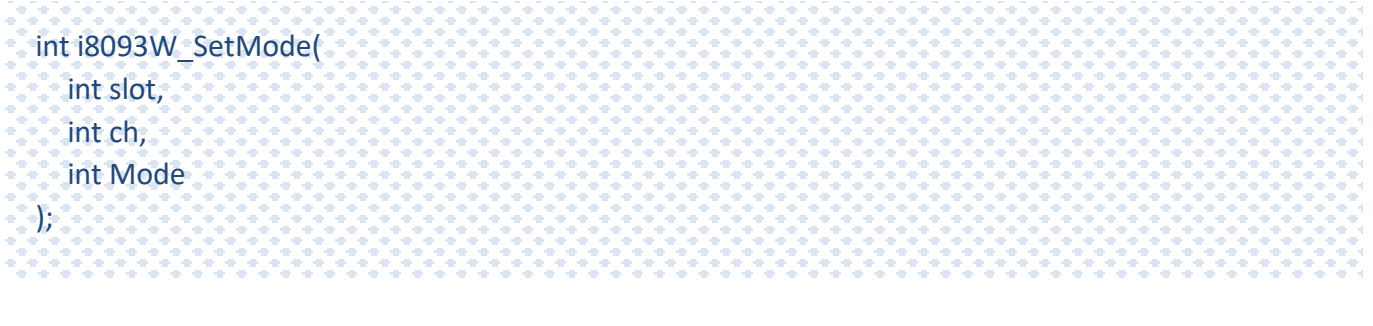

**For Windows (CE and WES)**

### **Parameter**

*slot:* 

specifies the slot number  $(1 \circ 8)$ .

#### *ch:*

specifies the channel ( $0 \sim 2$ ).

### *Mode:*

set encoder counting mode

1 ==> CW/CCW counting mode

2 ==> Pulse/Direction counting mode

3 ==> Quadrant counting mode

### **Return Values**

Please refer the Error Code.

## **Example**

int slot , ch , mode; Open\_Slot(slot); i8093W\_SetMode(lot , ch , mode);

# <span id="page-30-0"></span>**4.5.i8093W\_GetMode**

This function use to get the operation mode of I-8093W/I-9093.

### **Syntax**

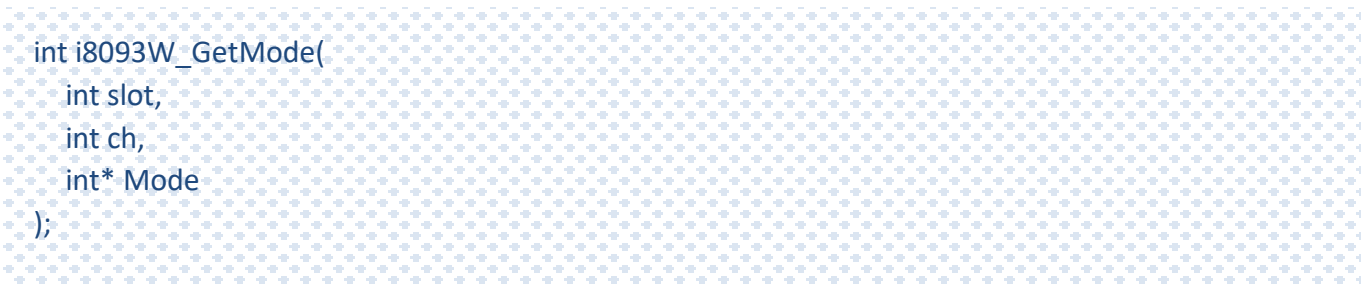

### **Parameter**

#### *slot:*

specifies the slot number  $(1 \circ 8)$ .

### *ch:*

specifies the channel ( $0 \sim 2$ ).

### *\*Mode:*

[output] get encoder counting mode

1 ==> CW/CCW counting mode

2 ==> Pulse/Direction counting mode

3 ==> Quadrant counting mode

### **Return Values**

Please refer the Error Code.

## **Example**

int slot , ch , mode; Open\_Slot(slot); i8093W\_GetMode (lot, ch, \*mode);

# <span id="page-31-0"></span>**4.6.i8093W\_SetXOR**

This function use to set the xor of I-8093W/I-9093 for each channel.

### **Syntax**

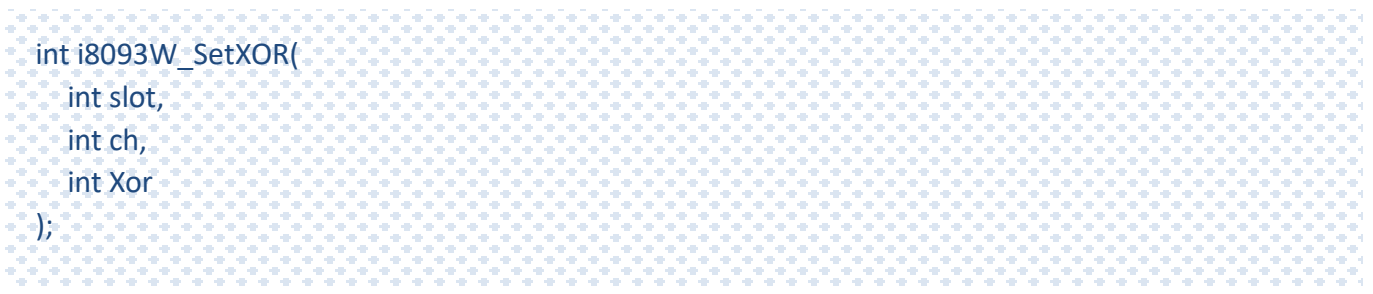

### **Parameter**

#### *slot:*

specifies the slot number  $(1 \circ 8)$ .

#### *ch:*

specifies the channel ( $0 \sim 2$ ).

#### *Xor:*

to change the status of Z\_index

0 : not activated

1 : activated

# **Return Values**

Please refer the Error Code.

## **Example**

int slot , ch , xor; Open\_Slot(slot); i8093W\_SetXOR(lot , ch , xor);

# <span id="page-32-0"></span>**4.7.i8093W\_GetXOR**

This function use to get the xor of I-8093W/I-9093 for each channel.

### **Syntax**

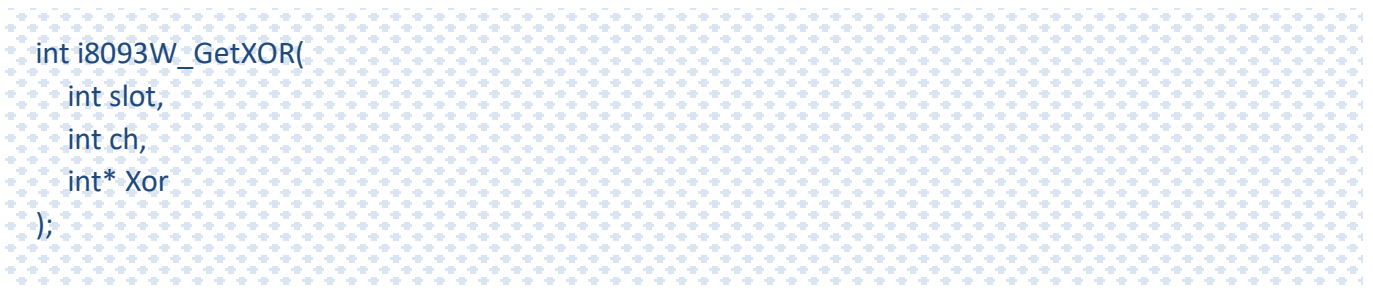

### **Parameter**

#### *slot:*

specifies the slot number  $(1 \circ 8)$ .

#### *ch:*

specifies the channel ( $0 \sim 2$ ).

### *\*Xor:*

[output] to change the status of Z\_index

0 : not activated

1 : activated

### **Return Values**

Please refer the Error Code.

## **Example**

int slot , ch , xor; Open\_Slot(slot); i8093W\_GetXOR (lot , ch , &xor);

# <span id="page-33-0"></span>**4.8.i8093W\_GetLineStatus**

This function use to get A,B and Z status of I-8093W/I-9093.

### **Syntax**

```
int i8093W_GetLineStatus(
  int slot,
  int ch,
  int* A_Status,
  int* B_Status,
  int* C_Status
);
```
### **Parameter**

*slot:* 

specifies the slot number  $(1 \circ 8)$ .

*ch:* 

specifies the channel (0  $\approx$  2).

*[Output]\* A\_Status:* 

[output]

0: not activated

1: activated

*\*B\_Status:* 

[output]

0: not activated

1: activated

### *\*C\_Status:*

[output]

0: not activated

1: activated

# **Return Values**

Please refer the Error Code.

# **Example**

int slot , ch , A\_Status , B\_Status , C\_Status; Open\_Slot(slot); i8093W\_GetLineStatus(slot , ch , & A\_Status , & B\_Status , & C\_Status);

# <span id="page-35-0"></span>**4.9.i8093W\_GetIndex**

This function use to get Z index status of I-8093W/I-9093.

### **Syntax**

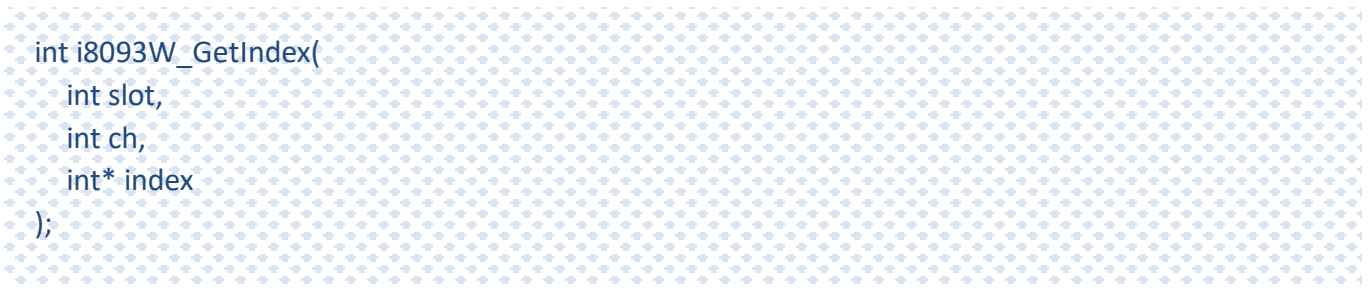

### **Parameter**

*slot:* 

specifies the slot number  $(1 \circ 8)$ .

*ch:* 

specifies the channel ( $0 \sim 2$ ).

*\* index:* 

[output]

0: not activated

1: activated

# **Return Values**

Please refer the Error Code.

## **Example**

int slot , ch , index; Open\_Slot(slot); i8093W\_GetIndex(slot , ch , &index);

# <span id="page-36-0"></span>**4.10. i8093W\_Read32BitEncoder**

This function use to get 32-Bit Encoder value of I-8093W/I-9093.

#### **Syntax**

int i8093W\_Read32BitEncoder( int slot, int ch, long\* EnCode32);

#### **Parameter**

*slot:* 

```
specifies the slot number (1 \circ 8).
```
*ch:* 

specifies the channel ( $0 \sim 2$ ).

*\* EnCode32:* 

[output] get encoder value.

### **Return Values**

return Index enable/disable and Index latched status of I-8093W 0: Disable Index Latch (0), Index Not Latched (0) 1: Enable Index Latch (1), Index Not Latched (0) 2: Disable Index Latch (0), Index Latched (1) 3: Enable Index Latch (1), Index Latched (1) For I-9093 please refer the Error Code.

### **Example**

int slot , ch ; long EnCode; Open\_Slot(slot); i8093W\_Read32BitEncoder(slot, ch, &EnCode);

# <span id="page-37-0"></span>**4.11. i8093W\_ResetEncoder**

This function use to reset 32-Bit Encoder value to zero.

### **Syntax**

```
int i8093W_ResetEncoder(
  int slot,
  int ch
);
```
### **Parameter**

*slot:* 

specifies the slot number  $(1 \circ 8)$ .

*ch:* 

specifies the channel  $(0 \times 2)$ .

### **Return Values**

Please refer the Error Code.

## **Example**

int slot , ch ; Open\_Slot(slot); i8093W\_Read32BitEncoder(slot, ch, &EnCode);

# <span id="page-38-0"></span>**4.12. i8093W\_SetPresetValue**

This function use to set 32-Bit preset value of I-8093W/I-9093.

### **Syntax**

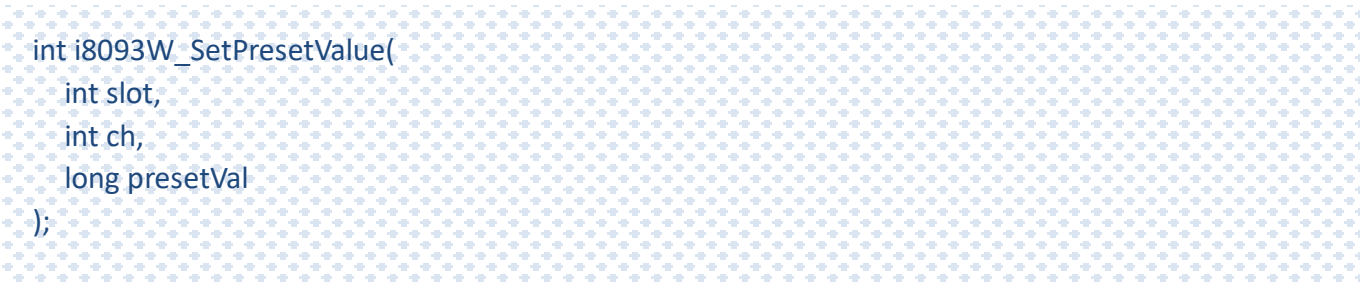

#### **Parameter**

*slot:* 

specifies the slot number  $(1 \circ 8)$ .

*ch:* 

specifies the channel ( $0 \sim 2$ ).

#### *presetVal:*

Set preset value.

### **Return Values**

Please refer the Error Code.

### **Note**

Preset value is supported at lib version 0x1007 or above

### **Example**

int slot , ch ; long presetVal; Open\_Slot(slot); i8093W\_SetPresetValue(int slot, int ch, long presetVal);

# <span id="page-39-0"></span>**4.13. i8093W\_GetPresetValue**

This function use to get 32-Bit preset value of I-8093W/I-9093.

### **Syntax**

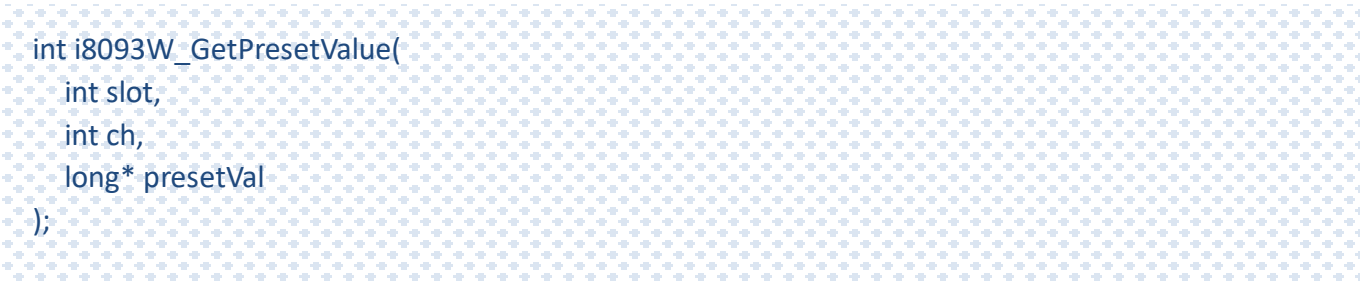

#### **Parameter**

#### *slot:*

specifies the slot number  $(1 \circ 8)$ .

*ch:* 

specifies the channel ( $0 \sim 2$ ).

#### *presetVal:*

[output] get preset value.

### **Return Values**

Please refer the Error Code.

### **Note**

Preset value is supported at lib version 0x1007 or above

### **Example**

int slot , ch ; long presetVal; Open\_Slot(slot); i8093W\_GetPresetValue(slot, ch, &presetVal);

# <span id="page-40-0"></span>**4.14. i8093W\_ReadFreq**

This function use to read frequency value of encoder input signal.

# **Syntax (For I-8093W only)**

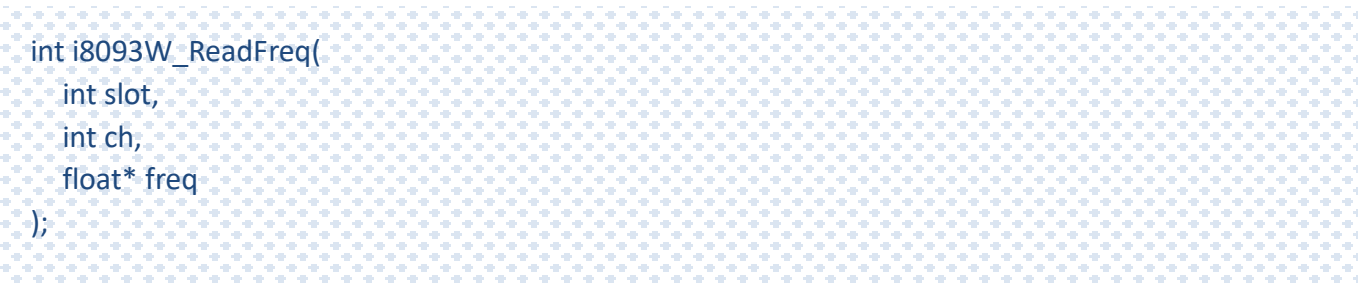

### **Parameter**

#### *slot:*

specifies the slot number  $(1 \times 8)$ .

### *ch:*

specifies the channel ( $0 \sim 2$ ).

### *\* freq:*

[output] get frequency value.

### **Return Values**

Please refer the Error Code.

# **Note**

- 1: read frequency function supported by firmware version 3 or later version.
- 2: if there is no encoder input, the frequency will be 0.093 not 0

# **Example**

int slot , ch ; float freq; Open\_Slot(slot); i8093W\_ReadFreq(slot , ch , &freq);

# <span id="page-41-0"></span>**4.15. i8093W\_SetIndexLatchStatus**

This function use to enable/disable the index latch function of I-8093W.

# **Syntax (For I-8093W only)**

```
int i8093W_SetIndexLatchStatus(
  int slot,
  int ch,
  int ifEnableLatch
);
```
### **Parameter**

### *slot:*

specifies the slot number  $(1 \times 8)$ .

### *ch:*

specifies the channel (0 - 2).

### *ifEnableLatch:*

to enable or disable the index latch function of i-8093.

### **Return Values**

Please refer the Error Code.

### **Note**

- 1. normally we can use i8093W\_GetIndex to read the Z\_index status, but sometimes it is not easy to let the encoder to match the right position, so 8093W add this function to latch the Z\_index status
- 2. if enable the latch index function and the Z index latched, the encoder value will also be latched at the position where Z index latched point, so we can adjust the encoder position to the latched point.
- 3. disable the index latch function, i8093W\_Read32BitEncoder can read the normal encoder value as usual.

# **Example**

int slot, ch ; int ifEnableLatch; Open\_Slot(slot); i8093W\_SetIndexLatchStatus(slot, ch , ifEnableLatch);

# <span id="page-43-0"></span>**4.16. i8093W\_GetIndexLatchStatus**

This function use to get the index latch function status of I-8093W.

## **Syntax (For i-8093W only)**

```
int i8093W_GetIndexLatchStatus(
  int slot,
  int ch,
  int* latchedStatus,
  int* ifEnableLatch
);
```
### **Parameter**

*slot:* 

specifies the slot number  $(1 \circ 8)$ .

*ch:* 

specifies the channel (0 - 2).

*\* latchedStatus:* 

[output] check z index latched or not.

*\*ifEnableLatch:* 

[output] read enable latched of i-8093.

# **Return Values**

Please refer the Error Code.

### **Example**

int slot , ch ; int latchedStatus ,ifEnableLatch; Open\_Slot(slot); i8093W\_GetIndexLatchStatus(slot, ch, &latchedStatus, &ifEnableLatch);

# <span id="page-44-0"></span>**4.17. i8093W\_ClearLatchedIndex**

This function use to clear the index latched status.

### **Syntax**

```
int i8093W_ClearLatchedIndex(
  int slot,
  int ch
);
```
### **Parameter**

*slot:* 

specifies the slot number  $(1 \circ 8)$ .

*ch:* 

specifies the channel (0 - 2).

### **Return Values**

Please refer the Error Code.

# **Example**

int slot , ch ; Open\_Slot(slot); i8093W\_ClearLatchedIndex(slot, ch);

# <span id="page-45-0"></span>**4.18. i9093\_SetExTrigMode**

This function use to set External latch mode of I-9093.

# **Syntax (for I-9093 only)**

```
int i9093_SetExTrigMode(
  int slot,
  int ch,
  unsigned char Mode
);
```
### **Parameter**

#### *slot:*

specifies the slot number  $(1 \times 8)$ .

#### *ch:*

specifies the channel (0 - 2).

### *Mode:*

0 : disable external latched mode

#### 1 : reset encoder

2 : external latch

### **Return Values**

Please refer the Error Code.

#### **Example**

int slot , ch ; unsigned char mode; Open\_Slot(slot); i9093\_SetExTrigMode(slot, ch, mode);

# <span id="page-46-0"></span>**4.19. i9093\_GetExTrigMode**

This function use to get External latch mode of I-9093.

# **Syntax (for I-9093 only)**

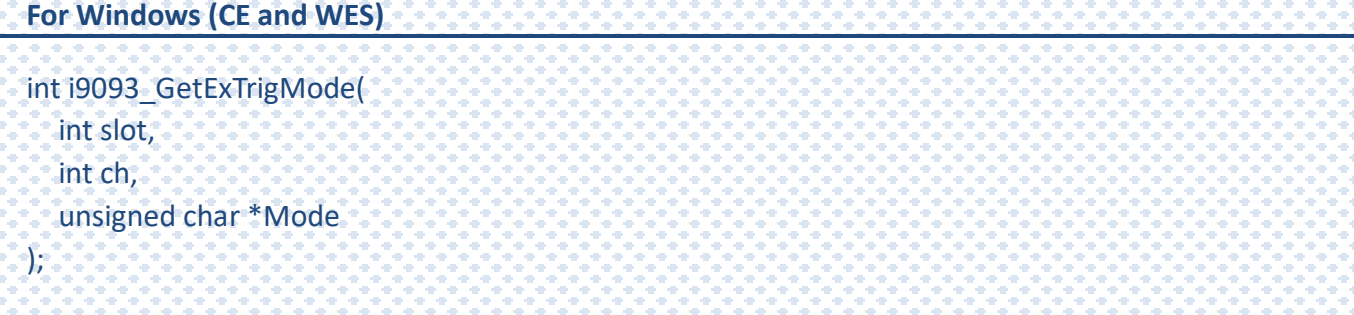

#### **Parameter**

```
slot:
```
specifies the slot number  $(1 \text{~} 8)$ .

*ch:* 

```
specifies the channel (0 \times 2).
```
*\*Mode:* 

[output] get status of external latched mode

0 : disable external latched mode

1 : reset encoder

2 : external latch

### **Return Values**

Please refer the Error Code.

### **Example**

int slot , ch ; unsigned char mode; Open\_Slot(slot); i9093\_GetExTrigMode (slot, ch, &mode);

# <span id="page-47-0"></span>**4.20. i9093\_SetExSignal**

This function use to set External latch signal of I-9093.

### **Syntax (for I-9093 only)**

int i9093\_SetExSignal( int slot, unsigned char Edge );

### **Parameter**

*slot:* 

specifies the slot number  $(1 \text{~} 8)$ .

*Edge:* 

0 : Falling edge

1 : rising edge

# **Return Values**

Please refer the Error Code.

### **Example**

int slot ; unsigned char edge; Open\_Slot(slot); i9093\_SetExSignal (slot, edge);

# <span id="page-48-0"></span>**4.21. i8093\_GetExSignal**

This function use to get External latch signal of I-9093.

### **Syntax (for I-9093 only)**

int i9093\_GetExSignal( int slot, unsigned char \*Edge );

### **Parameter**

*slot:* 

specifies the slot number  $(1 \text{~} 8)$ .

*\*Edge:* 

[output]

0 : Falling edge

1 : rising edge

### **Return Values**

Please refer the Error Code.

## **Example**

int slot ; unsigned char edge; Open\_Slot(slot); i9093\_GetExSignal (slot, &edge);

# <span id="page-49-0"></span>**4.22. i9093\_SetPreTriggerSteps**

This function use to set steps to adjust the delay that caused by the machine.

### **Syntax (for I-9093 only)**

```
int i9093_SetPreTriggerSteps(
  int slot,
  int ch,
  unsigned char Steps
);
```
### **Parameter**

*slot:* 

specifies the slot number  $(1 \times 8)$ .

*ch:* 

specifies the channel ( $0 \sim 2$ ).

*Steps:* 

Set the steps 0~255.

# **Return Values**

Please refer the Error Code.

# **Example**

int slot , ch ; unsigned char step; Open\_Slot(slot); i9093 SetPreTriggerSteps (slot, ch, step);

# <span id="page-50-0"></span>**4.23. i9093\_GetPreTriggerSteps**

This function use to get the steps.

# **Syntax (for I-9093 only)**

```
int i90093_GetPreTriggerSteps(
  int slot,
  int ch,
  unsigned char *Steps
);
```
### **Parameter**

*slot:* 

specifies the slot number  $(1 \circ 8)$ .

*ch:* 

specifies the channel ( $0 \sim 2$ ).

*\*Steps:* 

[output] get steps 0~255.

### **Return Values**

Please refer the Error Code.

### **Example**

int slot , ch ; unsigned char step; Open\_Slot(slot); i9093\_GetPreTriggerSteps (slot, ch, &step);

# <span id="page-51-0"></span>**4.24. i9093\_SetFirstTrigPosition**

This function use to set first trig position of I-9093.

# **Syntax (for I-9093 only)**

```
int i9093_SetFirstTrigPosition(
  int slot,
  int ch,
  unsigned long Position
);
```
### **Parameter**

*slot:* 

specifies the slot number  $(1 \circ 8)$ .

*ch:* 

specifies the channel ( $0 \sim 2$ ).

*Position:*

Set first trig position

### **Return Values**

Please refer the Error Code.

## **Example**

int slot , ch ; unsigned long position; Open\_Slot(slot); i8093 SetFirstTrigPosition(slot, ch , position);

# <span id="page-52-0"></span>**4.25. i9093\_GetFirstTrigPosition**

This function use to get first trig position of I-9093.

# **Syntax (for I-9093 only)**

```
int i9093_GetFirstTrigPosition(
  int slot,
  int ch,
  unsigned long* Position
);
```
### **Parameter**

#### *slot:*

specifies the slot number  $(1 \times 8)$ .

#### *ch:*

specifies the channel ( $0 \sim 2$ ).

*\*Position:*

[output] get first trig position

### **Return Values**

Please refer the Error Code.

## **Example**

int slot , ch ; unsigned long position; Open\_Slot(slot); i9093\_GetFirstTrigPosition (slot , ch , &position);

# <span id="page-53-0"></span>**4.26. i9093\_SetTrigDistance**

This function use to set distance of I-9093.

### **Syntax (for I-9093 only)**

```
int i9093_SetTrigDistance(
  int slot,
  int ch,
   int dir,
  unsigned long Distance
);
```
### **Parameter**

*slot:* 

specifies the slot number  $(1 \circ 8)$ .

*ch:* 

specifies the channel ( $0 \sim 2$ ).

*dir:* 

Direction count

*Distance:*

set Distance

### **Return Values**

Please refer the Error Code.

#### **Example**

int slot , ch, dir; unsigned long distance; Open\_Slot(slot); i9093 SetTrigDistance (slot, ch, dir, distance);

# <span id="page-54-0"></span>**4.27. i9093\_GetTrigDistance**

This function use to get distance of I-9093.

### **Syntax (for I-9093 only)**

```
int i9093_GetTrigDistance(
  int slot,
  int ch,
  int dir,
   unsigned long* Distance
);
```
### **Parameter**

*slot:* 

specifies the slot number  $(1 \circ 8)$ .

*ch:* 

specifies the channel ( $0 \sim 2$ ).

#### *dir:*

Direction count

*\*Distance:*

[output] get Distance

### **Return Values**

Please refer the Error Code.

### **Example**

int slot , ch, dir; long \*distance; Open\_Slot(slot); i9093 GetTrigDistance (slot, ch, dir, & distance);

# <span id="page-55-0"></span>**4.28. i8093\_ReadNextPosition**

This function use to get next trig position of I-9093.

# **Syntax (for I-9093 only)**

```
int pac_i8093W_ReadNextPosition(
  int slot,
  int ch,
  unsigned long* Data32
);
```
### **Parameter**

*slot:* 

specifies the slot number  $(1 \times 8)$ .

*ch:* 

specifies the channel ( $0 \sim 2$ ).

*\* Data32:*

[output] get next position

### **Return Values**

Please refer the Error Code.

### **Example**

int slot , ch ; long Data32; Open\_Slot(slot); i9093 ReadNextPosition (slot, ch, &Data32);

# <span id="page-56-0"></span>**4.29. i9093\_ClearNextPosition**

This function use to clear next trig position of I-9093.

# **Syntax (for I-9093 only)**

```
int i9093_ClearNextPosition(
  int slot,
  int ch
);
```
### **Parameter**

*slot:* 

specifies the slot number  $(1 \circ 8)$ .

*ch:* 

specifies the channel ( $0 \sim 2$ ).

### **Return Values**

Please refer the Error Code.

### **Example**

int slot , ch ; Open\_Slot(slot); i9093 ClearNextPosition (slot, ch);

# <span id="page-57-0"></span>**4.30. i8093\_ConfigTriggerOut**

This function use to enable/disable the compared trig out function of I-9093.

### **Syntax (for I-9093 only)**

```
int i9093_ConfigTriggerOut(
  int slot,
  int ch,
  unsigned char enStatus
);
```
### **Parameter**

#### *slot:*

specifies the slot number  $(1 \times 8)$ .

#### *ch:*

specifies the channel ( $0 \sim 2$ ).

#### *enStatus:*

set compare trig out status

0 : disable

1 : enable

### **Return Values**

Please refer the Error Code.

#### **Example**

int slot, ch, status; Open\_Slot(slot); i9093\_ConfigTriggerOut (slot, ch, status);

# <span id="page-58-0"></span>**4.31. i9093\_GetTriggerOutConfig**

This function use to get the compared trig out function status of I-9093.

### **Syntax (for I-9093 only)**

```
int i9093_GetTriggerOutConfig(
  int slot,
  int ch, 
  unsigned char *enStatus
);
```
### **Parameter**

*slot:* 

specifies the slot number  $(1 \times 8)$ .

*ch:* 

specifies the channel ( $0 \sim 2$ ).

*\*enStatus:* 

[output] get compare trig out status

0 : disable

1 : enable

### **Return Values**

Please refer the Error Code.

### **Example**

int slot, ch, status; Open\_Slot(slot); i9093 GetTriggerOutConfig (slot, ch, &status);

# <span id="page-59-0"></span>**4.32. i9093\_SetLowPassFilter**

This function use to set the low pass filter of I-9093.

# **Syntax (for I-9093 only)**

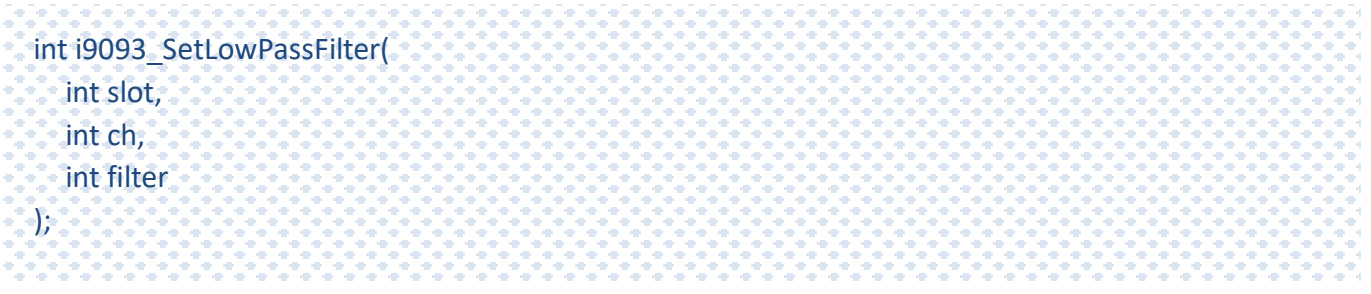

### **Parameter**

*slot:* 

specifies the slot number  $(1 \circ 8)$ .

*ch:* 

specifies the channel ( $0 \sim 2$ ).

#### *filter:*

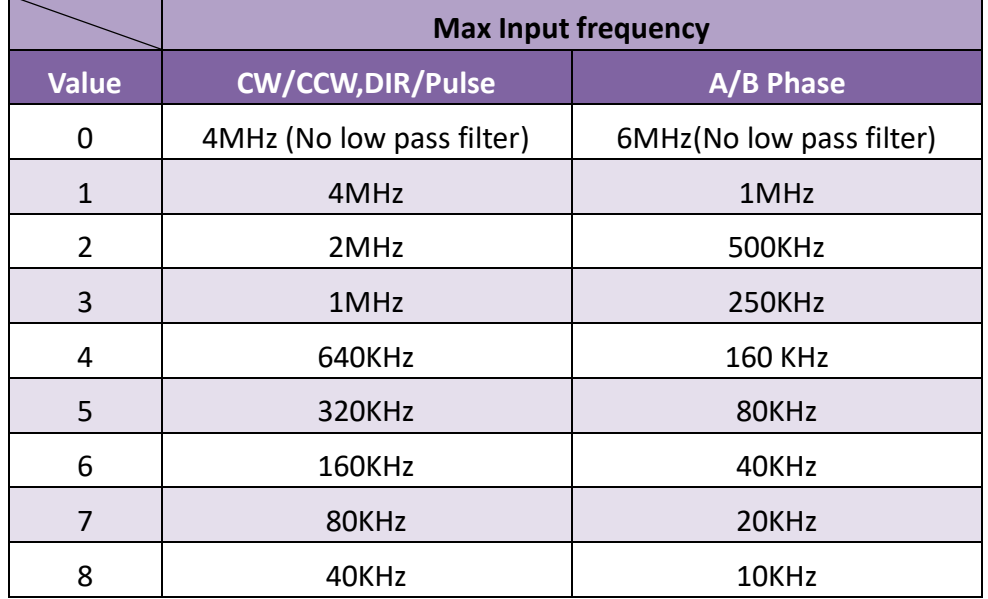

### **Return Values**

Please refer the Error Code.

# **Example**

int slot , ch , filter; Open\_Slot(slot); i9093\_SetLowPassFilter(slot, ch, filter);

# <span id="page-61-0"></span>**4.33. i9093\_GetLowPassFilter**

This function use to get the Low Pass Filter of I-9093.

# **Syntax (for I-9093 only)**

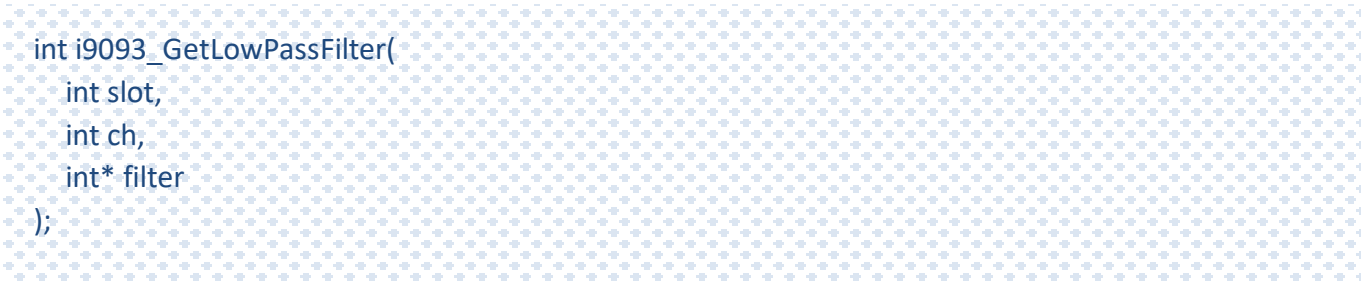

### **Parameter**

*slot:* 

specifies the slot number  $(1 \circ 8)$ .

*ch:* 

specifies the channel ( $0 \sim 2$ ).

#### *\*filter:*

[output]

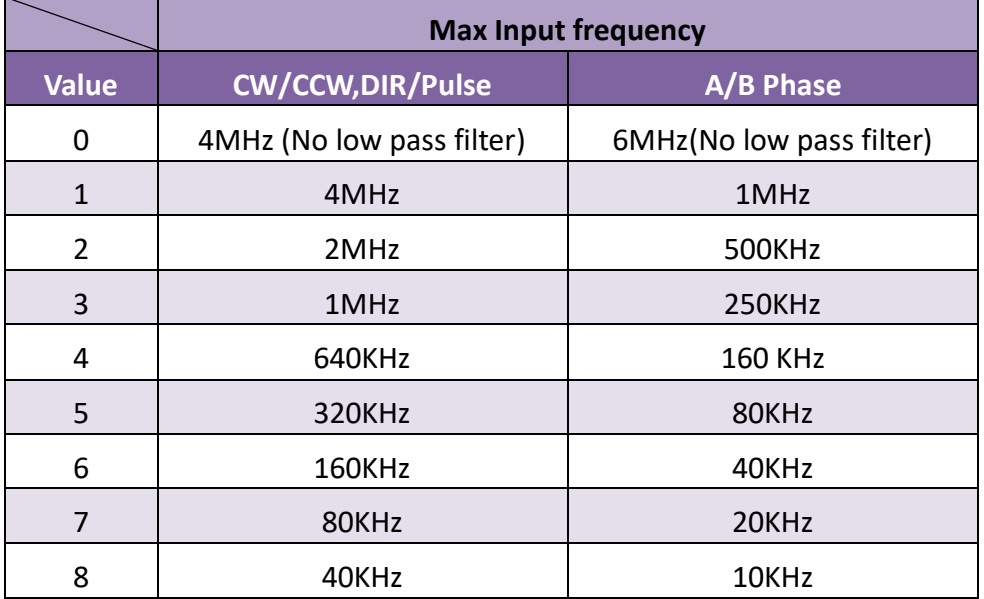

### **Return Values**

Please refer the Error Code.

# **Example**

int slot , ch , filter; Open\_Slot(slot); i9093\_GetLowPassFilter (slot, ch, &filter);

# <span id="page-63-0"></span>**4.34. i9093\_ReadIndexLatchedPosition**

This function use to get the index latched position of I-9093. With this function user can find the origin of the motor easier.

# **Syntax (for I-9093 only)**

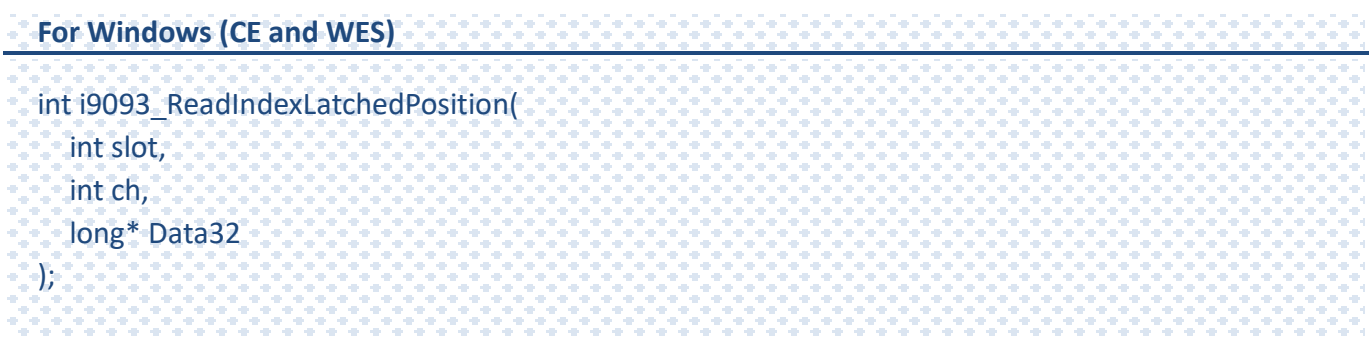

#### **Parameter**

*slot:* 

specifies the slot number  $(1 \circ 8)$ .

*ch:* 

specifies the channel ( $0 \sim 2$ ).

*\*Data32:* 

[output] get the index latched position.

### **Return Values**

Please refer the Error Code.

### **Example**

int slot , ch ; long Data32; Open\_Slot(slot); i9093\_ReadIndexLatchedPosition(slot, ch, \*Data32);

# <span id="page-64-0"></span>**4.35. i9093\_ReadExTrigLatchedPosition**

This function use to get the external trig latched position of I-9093.

### **Syntax (for I-9093 only)**

```
int i9093 ReadExTrigLatchedPosition(
  int slot,
  int ch,
  long* Data32
);
```
### **Parameter**

*slot:* 

specifies the slot number  $(1 \times 8)$ .

*ch:* 

specifies the channel ( $0 \sim 2$ ).

*\*Data32:* 

[output] get the external trig latched position.

### **Return Values**

Please refer the Error Code.

### **Example**

int slot , ch ; long Data32; Open\_Slot(slot); i9093\_ReadExTrigLatchedPosition(slot, ch,&Data32);

# <span id="page-65-0"></span>**Appendix A. Error Code**

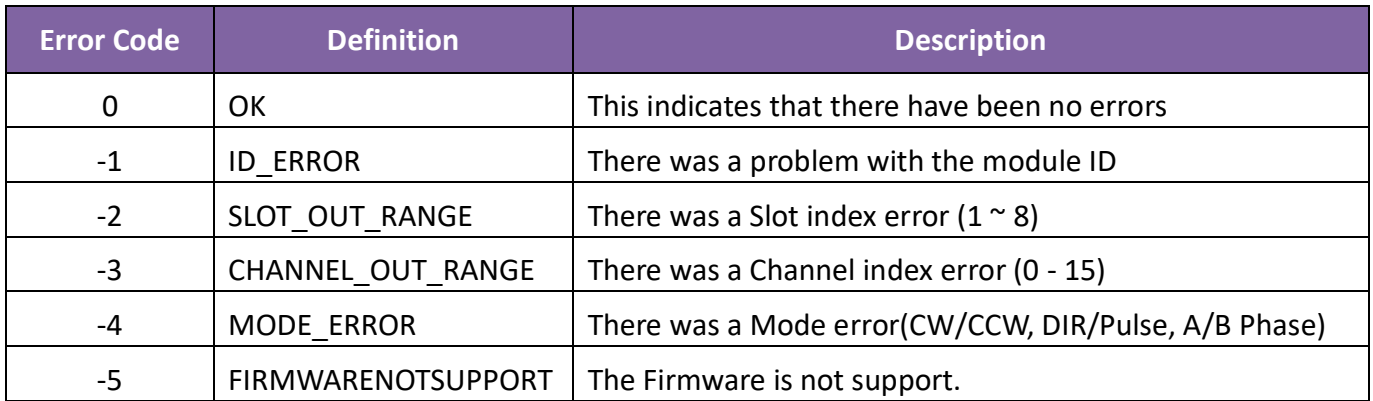

# <span id="page-66-0"></span>**Appendix B. Revision History**

This chapter provides revision history information to this document.

The table below shows the revision history.

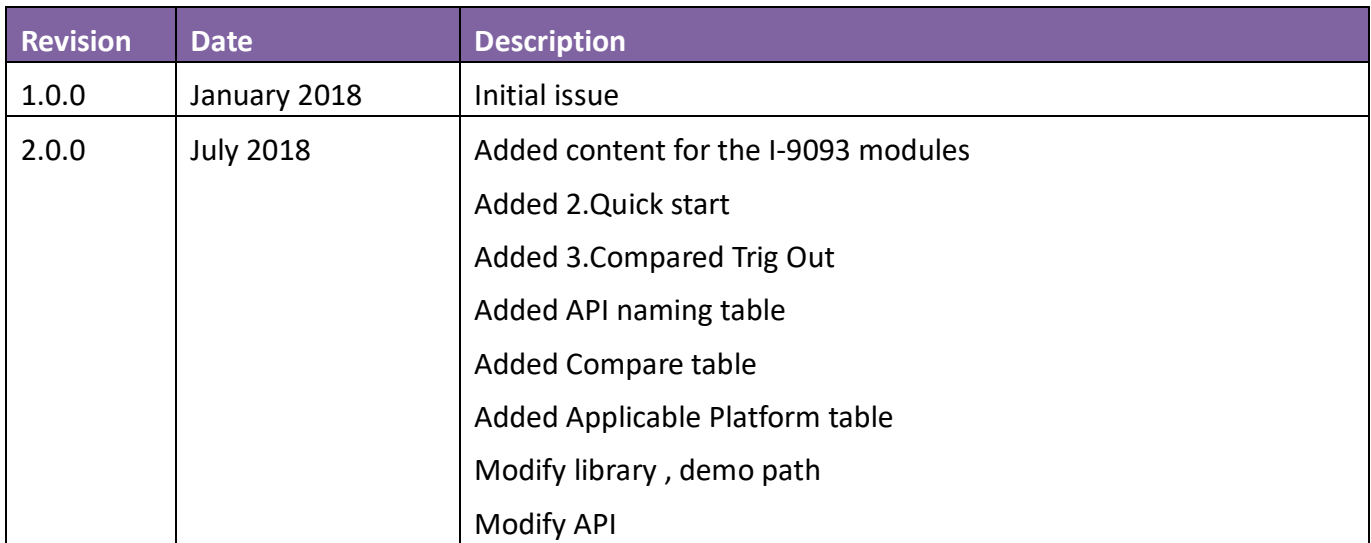